#### Register your product and get support at

## www.philips.com/welcome

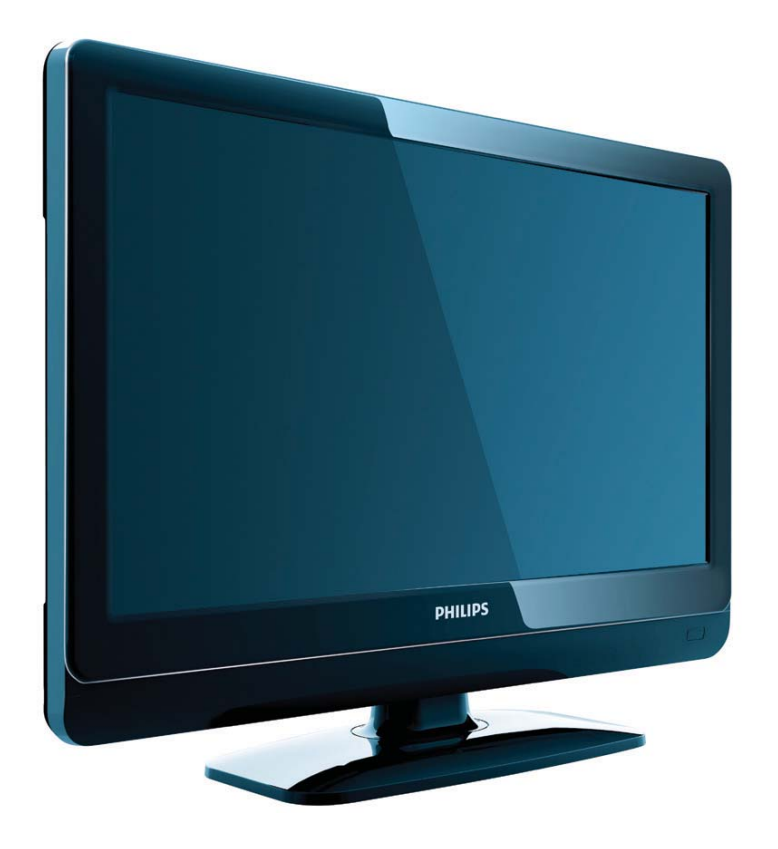

22HFL3331D/10 26HFL3331D/10 22HFL4371D/10 26HFL4371D/10 32HFL4351D/10

DE Benutzerhandbuch

# **PHILIPS**

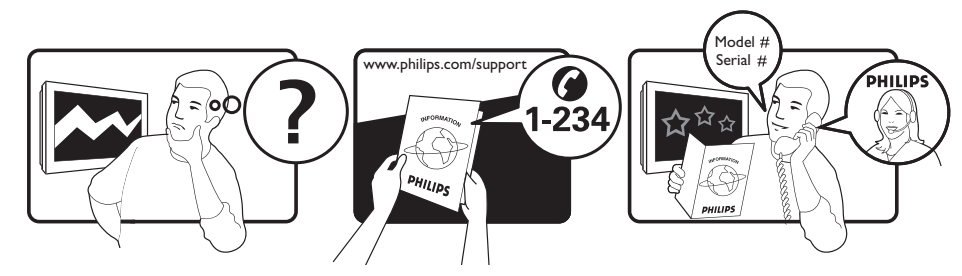

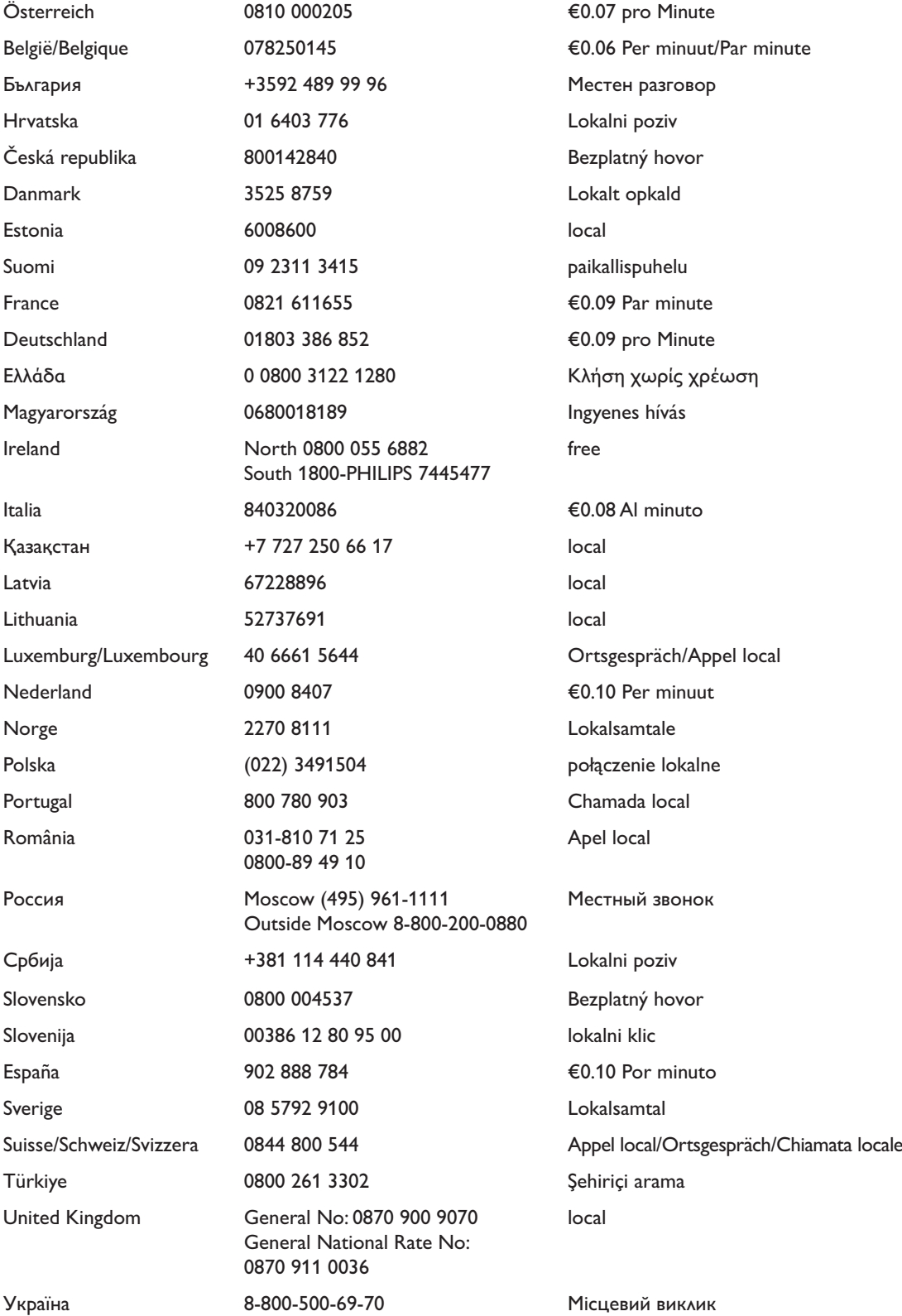

This information is correct at the time of press. For updated information, see www.philips.com/support.

## Inhaltsangabe

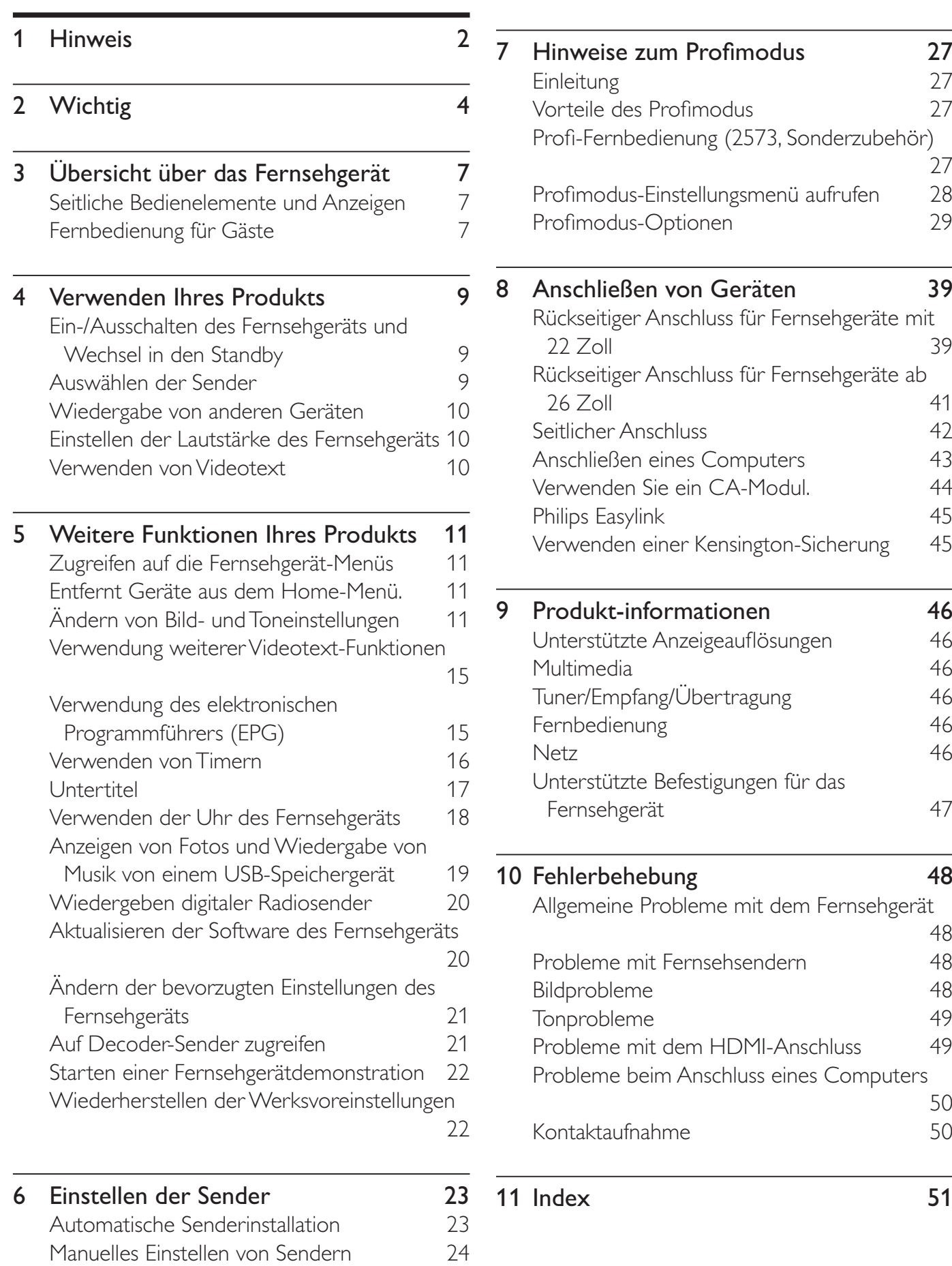

Kanäle umbenennen 25 Sender neu anordnen 26 Testen des digitalen Empfangs 26 zum Profimodus 27 Einleitung 27 volt des Profimodus 27 edienung (2573, Sonderzubehör) <u>27 and 27</u> -Einstellungsmenü aufrufen 28 Profilmen 29 en von Geräten 1998 auch 1998 auch 1998 auch 1998 auch 1998 auch 1998 auch 1998 auch 1998 auch 1998 auch 1998 r Anschluss für Fernsehgeräte mit 22 Zoll 39 r Anschluss für Fernsehgeräte ab 26 Zoll 41 nschluss 42 heines Computers 43 Sie ein CA-Modul. 44 Philips Easylink 45 einer Kensington-Sicherung 45 nformationen 16 e Anzeigeauflösungen 46 Multimedia 46 fang/Übertragung 16 Fernbedienung 46 Netz and the set of the set of the set of the set of the set of the set of the set of the set of the set of the e Befestigungen für das Fernsehgerät 47 ebung 10 Feb Probleme mit dem Fernsehgerät <u>48 and 2001 and 2001 and 2001 and 2001 and 2001 and 2001 and 2001 and 2001 and 2001 and 2001 and 2001 and 200</u> nit Fernsehsendern 18 Bildprobleme 48 Tonprobleme 49 nit dem HDMI-Anschluss 49 Peim Anschluss eines Computers 50 and 2012 and 2013 and 2014 and 2014 and 2014 and 2014 and 2014 and 2014 and 2014 and 2014 and 2014 and 2014 ahme 50

Deutsch

Deutsch

## 1 Hinweis

2009 © Koninklijke Philips Electronics N.V. Alle Rechte vorbehalten.

Technische Daten können ohne vorherige Ankündigung geändert werden. Marken sind Eigentum von Koninklijke Philips Electronics N.V oder den jeweiligen Inhabern. Philips behält sich das Recht vor, Produkte jederzeit ohne die Verpflichtung zu ändern, frühere Lieferungen entsprechend nachzubessern.

Die Informationen in diesem Handbuch werden für den bestimmungsgemäßen Gebrauch des Systems als angemessen erachtet. Wenn das Produkt oder seine einzelnen Module oder Vorgänge für andere Zwecke verwendet werden als hier angegeben, ist eine Bestätigung für deren Richtigkeit und Eignung einzuholen. Philips gewährleistet, dass die Informationen an sich keine US-Patente verletzen. Alle anderen Gewährleistungen, gleich ob ausdrücklich oder konkludent, sind ausgeschlossen.

#### **Garantie**

- Verletzungsgefahr, Beschädigungsgefahr für das Fernsehgerät oder Erlöschen der Garantie! Versuchen Sie keinesfalls, das Fernsehgerät selbst zu reparieren.
- Verwenden Sie Fernsehgerät und Zubehör ausschließlich wie vom Hersteller vorgesehen.
- Der Warnhinweis auf der Rückseite des Fernsehgeräts weist auf das Risiko von elektrischen Schlägen hin. Öffnen Sie niemals das Gehäuse des Fernsehgeräts. Wenden Sie sich bei Service- oder Reparturarbeiten stets an den Kundenservice von Philips.

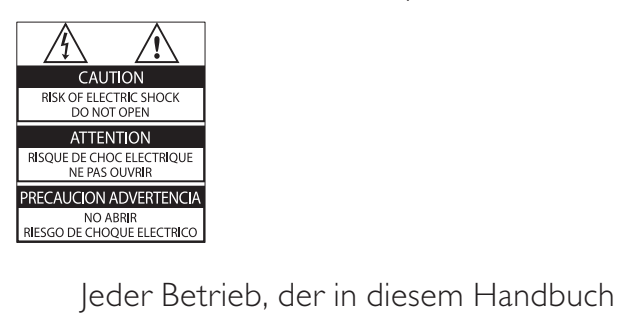

ausdrücklich untersagt wird, und jegliche

Einstellungen oder Montageverfahren, die in diesem Handbuch nicht empfohlen oder autorisiert werden, führen zum Erlöschen der Garantie.

#### Pixeleigenschaften

Dieses LCD-Produkt verfügt über eine hohe Anzahl von Farbpixeln. Obwohl der Prozentsatz der funktionsfähigen Pixel mindestens 99,999 % beträgt, können auf dem Bildschirm permanent dunkle oder helle Lichtpunkte (rot, grün oder blau) vorhanden sein. Hierbei handelt es sich um eine bauartbedingte Eigenschaft der Anzeige (innerhalb allgemeiner Industriestandards) und nicht um eine Fehlfunktion.

#### Open-Source-Software

Dieses Fernsehgerät enthält Open-Source-Software. Philips bietet hiermit an, auf Anfrage und gegen eine Gebühr, die die tatsächlichen Vertriebskosten nicht übersteigt, eine vollständige computerlesbare Kopie des entsprechenden Quellcodes auf einem für den elektronischen Datenaustausch üblichen Medium zu liefern oder verfügbar zu machen. Dieses Angebot gilt innerhalb eines Zeitraums von 3 Jahren nach dem Kauf dieses Produkts. Um den Quellcode zu erhalten, schreiben Sie an GBU Customer Care Manager Customer Care department Philips Lighting GBU Hospitality Hurksestraat 2c 5652 AJ Eindhoven The Netherlands Elektromagnetische Verträglichkeit

Koninklijke Philips Electronics N.V. produziert und vertreibt viele Endkundenprodukte, die, wie jedes elektronische Gerät im Allgemeinen, elektromagnetische Signale aussenden und empfangen können. Eines der grundsätzlichen Unternehmensprinzipien von Philips ist es, für unsere Produkte alle notwendigen

Deutsch Deutsch

Gesundheits- und Sicherheitsmaßnahmen zu ergreifen, um allen anwendbaren rechtlichen Anforderungen zu entsprechen und die zum Zeitpunkt der Herstellung des Produkts anwendbaren EMV-Normen in vollem Maße einzuhalten.

Philips verpflichtet sich, Produkte zu entwickeln, herzustellen und zu vertreiben, die keine gesundheitlichen Probleme hervorrufen. Philips kann wissenschaftlichen Studien zufolge bestätigen, dass die Produkte von Philips bei ordnungs- und zweckgemäßem Gebrauch sicher sind.

Philips beteiligt sich aktiv an der Entwicklung internationaler EMV- und Sicherheitsstandards und kann seine Produkte dadurch zu einem frühen Zeitpunkt den neuen Standards anpassen.

Netzsicherung (nur Großbritannien) Dieses Fernsehgerät ist mit einem geprüften Kunststoffnetzstecker ausgestattet. Sollte es erforderlich werden, die Netzsicherung auszuwechseln, muss diese durch eine Sicherung mit denselben Werten ersetzt werden, wie sie auf dem Stecker angegeben sind (z. B. 10 A).

- 1 Entfernen Sie die Sicherungsabdeckung und die Sicherung.
- 2 Die Ersatzsicherung muss BS 1362 entsprechen und das ASTA-Prüfzeichen tragen. Sollte die Sicherung verlorengehen, wenden Sie sich an Ihren Händler, um den richtigen Typ zu ermitteln.
- 3 Setzen Sie die Sicherungsabdeckung wieder auf.

Um die Kompatibilität mit der EMV-Direktive aufrechtzuerhalten, darf der Netzstecker nicht vom Netzkabel entfernt werden.

### Copyright

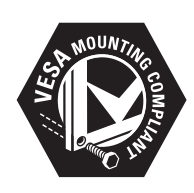

VESA, FDMI und das Logo für VESA-kompatible Montage sind Marken der Video Electronics Standards Association.

® Kensington und Micro Saver sind in den USA eingetragene Marken von ACCO World mit erteilten Eintragungen und anhängigen Anmeldungen in anderen Ländern weltweit.

#### **DOLBY DIGITAL PLUS**

Hergestellt unter der Lizenz von Dolby Laboratories. "Dolby" und das Doppel-D-Symbol sind Marken von Dolby Laboratories.

#### Hinweis

• Nur für Fernsehgeräte, die den MPEG4-HD-Standard unterstützen.

Alle anderen eingetragenen Marken und nicht eingetragenen Marken sind Eigentum der jeweiligen Inhaber.

# **Wichtig**

Lesen Sie bitte die gesamte Anleitung durch, bevor Sie das Fernsehgerät verwenden. Wenn Sie sich bei der Verwendung nicht an die folgenden Hinweise halten, erlischt Ihre Garantie.

### Sicherheit

- Risiko von Stromschlägen und Brandgefahr!
	- Setzen Sie das Fernsehgerät weder Regen noch Wasser aus. Platzieren Sie niemals Behälter mit Flüssigkeiten wie Vasen in der Nähe des Fernsehgeräts. Wenn das Fernsehgerät außen oder innen mit Flüssigkeit in Kontakt kommt, nehmen Sie das Fernsehgerät sofort vom Stromnetz. Kontaktieren Sie das Philips Kundendienstzentrum, um das Fernsehgerät vor der erneuten Nutzung überprüfen zu lassen.
	- Bringen Sie das Fernsehgerät, die Fernbedienung und die Batterien niemals in die Nähe von offenem Feuer oder anderen Wärmequellen wie auch direktem Sonnenlicht. Um einen Brand zu verhindern, halten Sie Kerzen und andere Flammen stets vom Fernsehgerät, der Fernbedienung und den Batterien fern.

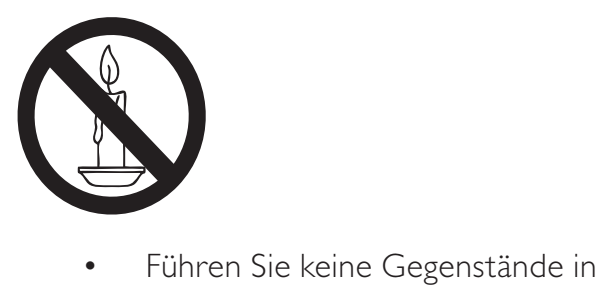

- die Lüftungsschlitze oder andere Öffnungen des Fernsehgeräts ein.
- Wenn das Fernsehgerät geneigt wird, stellen Sie sicher, dass das

Stromkabel nicht zu sehr gespannt wird. Wird das Netzkabel zu sehr gespannt, kann der Stecker herausrutschen oder ein Brand entstehen.

- Kurzschluss- und Feuergefahr!
	- Setzen Sie die Fernbedienung und die Batterien niemals Regen, Wasser oder übermäßiger Hitze aus.
	- Vermeiden Sie die Ausübung von Kraft auf Steckdosen. Lockere Steckdosen können Funkenüberschlag oder Feuer verursachen.
- Verletzungsgefahr und Beschädigungsgefahr für das Fernsehgerät!
	- Zum Heben und Tragen eines Fernsehgeräts mit einem Gewicht von über 25 kg sind zwei Personen erforderlich.
	- Wenn Sie das Fernsehgerät stehend aufstellen, verwenden Sie nur den mitgelieferten Sockel. Befestigen Sie den Sockel fest am Fernsehgerät. Stellen Sie das Fernsehgerät auf eine flache, ebene Fläche, die für das Gewicht des Fernsehers und des Sockels geeignet ist.
	- Verwenden Sie bei Wandmontage des Geräts eine Wandhalterung, die das Gewicht des Fernsehgeräts tragen kann. Bringen Sie die Wandhalterung an einer Wand an, die das Gesamtgewicht von Fernsehgerät und Wandhalterung tragen kann. Koninklijke Philips Electronics N.V. haftet nicht für eine unsachgemäße Wandmontage, die Unfälle, Verletzungen oder Sachschäden zur Folge hat.
- Verletzungsgefahr für Kinder!Befolgen Sie diese Sicherheitshinweise, damit das Fernsehgerät nicht kippen kann und Kinder verletzen könnte:
	- Stellen Sie das Fernsehgerät nie auf eine Fläche, die mit einem Tuch oder

einem anderen Material bedeckt ist, das weggezogen werden kann.

- Stellen Sie sicher, dass kein Teil des Fernsehgeräts über die Ränder der Oberfläche hinausragt.
- Stellen Sie das Fernsehgerät nie auf hohe Möbelstücke (z. B. ein Bücherregal), ohne sowohl das Möbelstück als auch das Fernsehgerät an der Wand oder durch geeignete Hilfsmittel zu sichern.
- Weisen Sie Kinder auf die Gefahren des Kletterns auf Möbelstücke hin, um das Fernsehgerät zu erreichen.
- Risiko der Überhitzung! Platzieren Sie das Fernsehgerät nicht in einem geschlossenen Bereich. Das Fernsehgerät benötigt einen Lüftungsabstand von mindestens 10 cm um das Gerät herum. Stellen Sie sicher, dass Vorhänge und andere Gegenstände die Lüftungsschlitze des Fernsehgeräts nicht abdecken.
- Gefahr der Beschädigung des Fernsehgeräts! Stellen Sie vor dem Verbinden des Fernsehgeräts mit dem Netzanschluss sicher, dass die Netzspannung mit dem auf der Rückseite des Geräts aufgedruckten Wert übereinstimmt. Verbinden Sie das Fernsehgerät nicht mit dem Netzanschluss, falls die Spannung nicht mit diesem Wert übereinstimmt.
- Verletzungs- und Feuergefahr und Gefahr der Beschädigung des Netzkabels! Stellen Sie weder das Fernsehgerät noch andere Gegenstände auf das Netzkabel.
- Um das Stromkabel des Fernsehgeräts problemlos vom Netzanschluss trennen zu können, müssen Sie jederzeit Zugang zum Stromkabel haben.
- Ziehen Sie immer am Stecker, um das Stromkabel vom Netzanschluss zu trennen, niemals am Kabel.
- Trennen Sie das Fernsehgerät vor Gewittern vom Netz- und Antennenanschluss. Berühren Sie das

Fernsehgerät, das Netzkabel oder das Antennenkabel während eines Gewitters nicht.

- Gefahr von Hörschäden! Vermeiden Sie den Einsatz von Ohrhörern oder Kopfhörern bei hohen Lautstärken bzw. über einen längeren Zeitraum.
- Wenn das Fernsehgerät bei Temperaturen unter 5 °C transportiert wird, packen Sie das Fernsehgerät aus und warten Sie, bis es Zimmertemperatur erreicht hat, bevor Sie es mit dem Netzanschluss verbinden.

### Bildschirmpflege

- Vermeiden Sie nach Möglichkeit die Anzeige unbeweglicher Bilder. Unbewegliche Bilder sind Bilder, die über einen längeren Zeitraum auf dem Bildschirm verbleiben. Dazu zählen beispielsweise Bildschirmmenüs, schwarze Balken und Zeitanzeigen. Falls dies nicht möglich ist, verringern Sie Bildschirmkontrast und -helligkeit, um Schäden am Bildschirm zu vermeiden.
- Trennen Sie vor dem Reinigen den Netzstecker des Fernsehgeräts von der Steckdose.
- Reinigen Sie das Fernsehgerät und den Rahmen mit einem weichen, feuchten Tuch. Verwenden Sie dabei keine Substanzen wie Alkohol, Chemikalien oder Haushaltsreiniger.
- Gefahr der Beschädigung des Fernsehbildschirms! Berühren Sie den Bildschirm nicht mit Gegeständen, drücken oder streifen Sie nicht mit Gegenständen am Bildschirm.
- Um Verformungen und Farbausbleichungen zu vermeiden, müssen Wassertropfen so rasch wie möglich abgewischt werden.

### Entsorgung von Altgeräten und Batterien

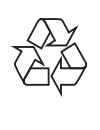

Ihr Gerät wurde unter Verwendung hochwertiger Materialien und Komponenten entwickelt und hergestellt, die recycelt und wiederverwendet werden können.

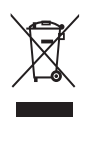

Befindet sich dieses Symbol (durchgestrichene Abfalltonne auf Rädern) auf dem Gerät, bedeutet dies, dass für dieses Gerät die Europäische Richtlinie 2002/96/EG gilt. Informieren Sie sich über die örtlichen Bestimmungen zur getrennten Sammlung elektrischer und elektronischer Geräte. Richten Sie sich nach den örtlichen Bestimmungen und entsorgen Sie Altgeräte nicht über Ihren Hausmüll. Durch die korrekte Entsorgung Ihrer Altgeräte werden Umwelt und Menschen vor möglichen negativen Folgen geschützt.

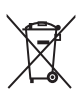

Ihr Produkt enthält Batterien, die der Europäischen Richtlinie 2006/66/EG unterliegen. Diese dürfen nicht mit dem normalen Hausmüll entsorgt werden. Bitte informieren Sie sich über die örtlichen Bestimmungen zur gesonderten Entsorgung von Batterien, da durch die korrekte Entsorgung Umwelt und Menschen vor möglichen negativen Folgen geschützt werden.

## 3 Übersicht über das Fernsehgerät

In diesem Abschnitt finden Sie eine Übersicht über häufig genutzte Bedienelemente und Funktionen Ihres Fernsehgerätes.

Bitte legen Sie mit Hilfe der Abschnitte 3 – 6 zunächst Grundeinstellungen fest, anschließend schauen Sie sich Abschnitt 7 an und passen die Einstellungen im Profimodusmenü nach Wunsch an.

### Seitliche Bedienelemente und Anzeigen

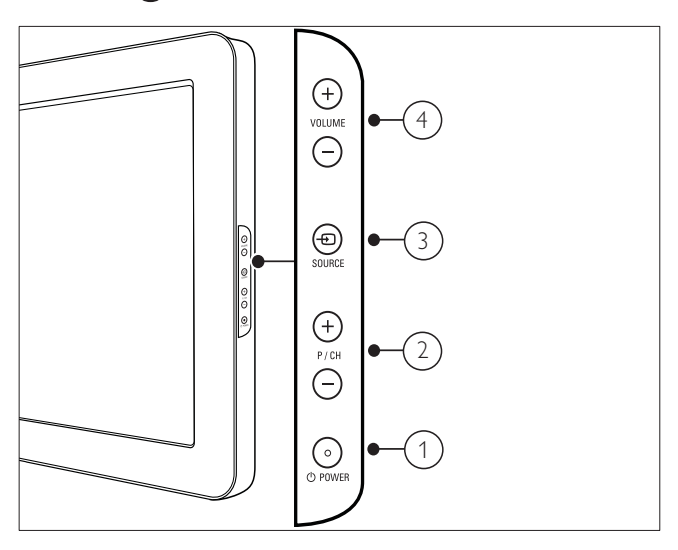

- $(1)$   $\circ$  POWER: Schaltet das Produkt ein bzw. aus. Das Produkt ist nur dann vollständig ausgeschaltet, wenn das Netzkabel nicht mehr eingesteckt ist.
- $(2)$  P/CH +/-: Umschalten zum nächsten oder vorherigen Sender.
- $(3)$   $\oplus$  SOURCE: Auswahl der angeschlossenen Geräte.
- (4) VOLUME +/-: Lautstärke erhöhen oder verringern.1

### Fernbedienung für Gäste

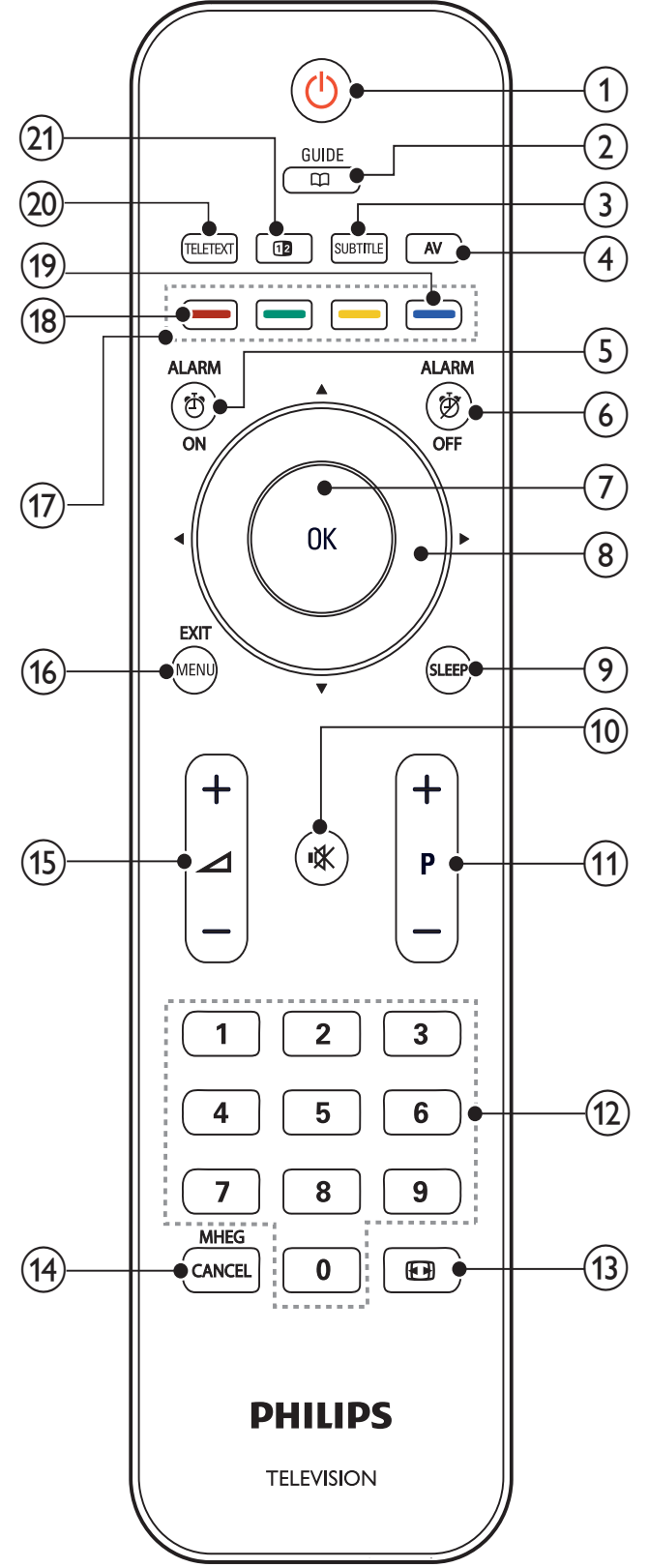

### $(1)$   $\circ$  (Standby-Ein)

- Schaltet das Fernsehgerät in den Standby, wenn es eingeschaltet ist.
- Schaltet das Fernsehgerät aus dem Standby ein.

### $(2)$  **CQ**GUIDE

Schaltet zwischen Senderraster und Programmliste um.

 $(3)$  SUBTITLE (nur für RF Digital Fernsehgerät)

Aktivierung/Deaktivierung der Untertitel

 $(4)$  AV

Auswahl der angeschlossenen Geräte.

### $(5)$   $(3)$  ALARM ON

Öffnet das [Alarmzeit]-Menü. (Gilt nur im [Hotel]-Modus und bei bestimmten Modellen.

### $6)$   $\overleftrightarrow{D}$  ALARM OFF

Schaltet die Alarmfunktion ab. (Gilt nur im [Hotel]-Modus und bei bestimmten

Modellen.

### $(7)$  OK

Bestätigt eine Eingabe oder Auswahl und zeigt das Senderraster an, wenn das Fernsehgerät in Betrieb ist.

- $(8)$   $\triangle \blacktriangledown \triangle \blacktriangledown$  (Navigationstasten) Navigiert durch die Menüs.
- $(9)$  SLEEP

Zeigt das Einschlaftimer-Menü.

 $(10)$   $\mathbf{u} \times (Stummschaltung)$ 

Stummschalten oder erneutes Einschalten der Audioausgabe.

 $(11)$  P +/- (Program +/-)

Umschalten zum nächsten oder vorherigen Sender. Wenn das Fernsehmenü angezeigt wird, funktioniert dies als Seite auf/ab.

### $(12)$  0-9 (Zifferntasten)

Auswahl eines Senders oder einer Einstellung.

 $(13)$   $\Box$  (Bildformat)

Auswahl des Bildformats.

### (14) MHEG / CANCEL

Nur Großbritannien: Aktiviert den Audio-Kommentar für Sehbehinderte.

 $(15)$   $\angle$  +/- (Volume +/-) Lautstärke erhöhen oder verringern

### $(16)$  MENU / EXIT

Ein-/Ausblenden des Hauptmenüs.

### (17) Farbtasten

- Auswahl von Aufgaben oder Optionen.
- Bei aktivem Profimodus steuern Sie hiermit die Multi-Fernbedienungsfunktionen. (Siehe Seite 38 – *"Multi-Fernbedienung"*).

### $(18)$  Rote Taste (DEMO)

Schaltet das Demo-Menü ein und aus. (Nur im [Administration]-Modus und bei abgeschaltetem Profimodus nutzbar).

- (19) Blaue Taste (Audiobeschreibung) (nur bei digitalen Übertragungen) Nur in Großbritannien: Ermöglicht Audiokommentare für Sehbehinderte.
- $(20)$  TELETEXT

Ein-/Ausschalten des Videotexts

 $(21)$  12 (Optionen)

Zugriff auf Optionen für die aktuelle Aktivität oder Auswahl.

Hinweis

• In bestimmten Modi ist das Kanalraster nicht verfügbar.

## 4 Verwenden Ihres Produkts

Dieser Abschnitt erläutert die grundlegenden Funktionen.

### Ein-/Ausschalten des Fernsehgeräts und Wechsel in den Standby

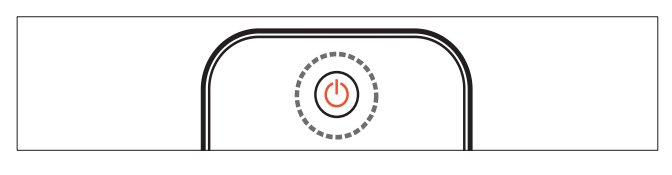

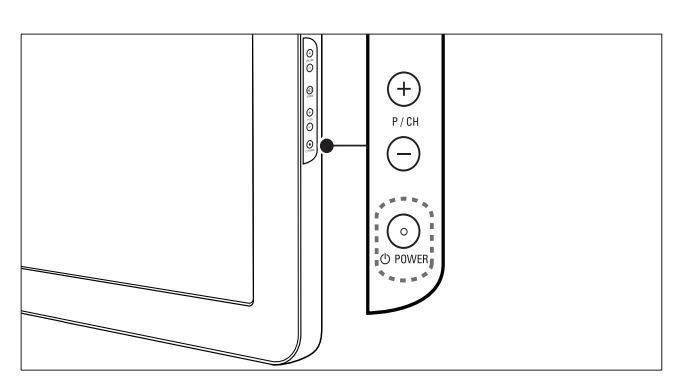

#### Einschalten

- Wenn die Standby-Anzeige aus ist, drücken Sie **OPOWER** seitlich am Fernsehgerät.
- Wenn die Standby-Anzeige rot leuchtet, drücken Sie  $\circ$  (Standby-Ein) auf der Fernbedienung.

#### Umschalten auf Standby

- Drücken Sie  $\circledcirc$  (Standby-Ein) auf der Fernbedienung.
	- » Die Standby-Anzeige wechselt auf rot.

#### Ausschalten

- Drücken Sie **OPOWER** seitlich am Fernsehgerät.
	- » Die Standby-Anzeige wird ausgeschaltet.

### Tipp

• Ihr Fernsehgerät verbraucht zwar nur sehr wenig Strom im Standby-Modus, dennoch besteht weiterhin Stromverbrauch. Wird das Fernsehgerät längere Zeit nicht genutzt, ziehen Sie das Stromkabel aus der Steckdose.

#### Hinweis

• Wenn Sie Ihre Fernbedienung nicht finden können und das Fernsehgerät aus dem Standby einschalten möchten, drücken Sie P/CH +/ oder SOURCE seitlich am Fernsehgerät.

### Auswählen der Sender

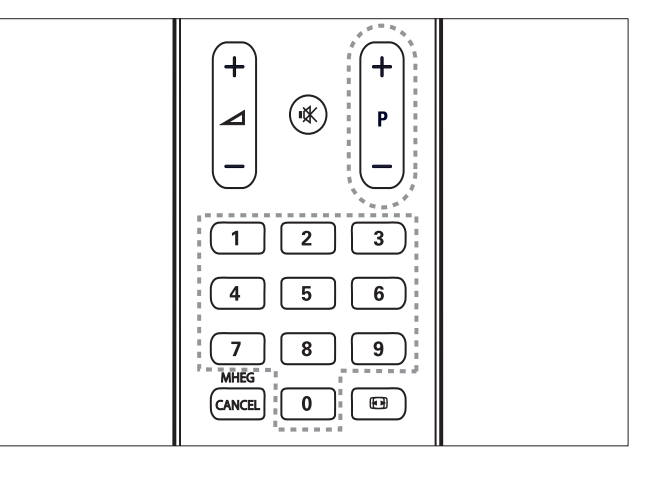

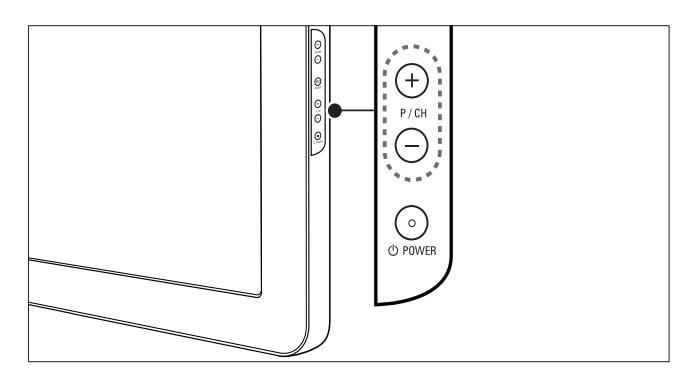

- Drücken Sie P +/- auf der Fernbedienung oder P/CH +/- seitlich am Fernsehgerät.
- Geben Sie über Zifferntasten eine Sendernummer ein.
- Verwenden Sie die Senderliste.

#### Hinweis

• Wenn Sie eine Favoritenliste verwenden, können Sie nur diese Kanäle in der Liste auswählen.

### Wiedergabe von anderen Geräten

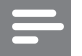

#### Hinweis

• Schalten Sie das Gerät ein, bevor Sie es am Fernsehgerät als Wiedergabequelle auswählen.

### Verwenden der Taste "AV"

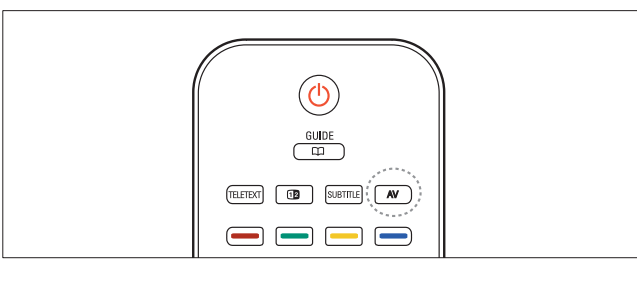

- 1 Drücken Sie AV. » Die Quellenliste wird angezeigt.
- 2 Drücken Sie Navigationstasten, um ein Gerät auszuwählen.
- $3$  Drücken Sie **OK**, um Ihre Auswahl zu bestätigen.
	- » Das Fernsehgerät schaltet auf das ausgewählte Gerät um.

### Einstellen der Lautstärke des Fernsehgeräts

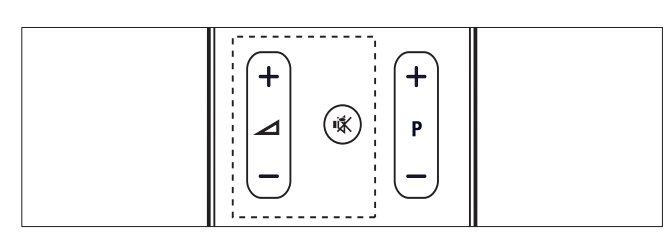

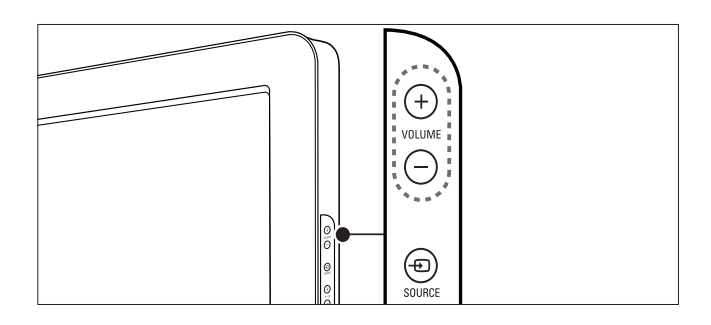

#### Lauter oder leiser

- Drücken Sie ⊿+/-.
- Drücken Sie VOLUME +/- seitlich am Fernsehgerät.

#### Stummschaltung ein/aus

- Drücken Sie · K. um den Ton auszuschalten.
- Drücken Sie  $*$  erneut, um den Ton wieder einzuschalten.

### Verwenden von Videotext

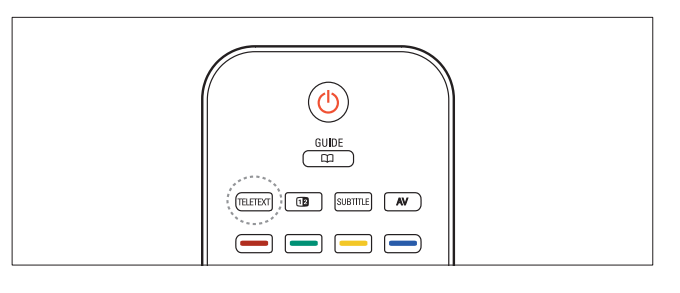

- 1 Drücken Sie TELETEXT.
	- » Die Startseite wird angezeigt.
- 2 Folgendermaßen wählen Sie eine Seite aus:
	- Drücken Sie Zifferntasten, um eine Seitennummer einzugeben.
	- Drücken Sie P +/- oder ▲▼, um die nächste oder die vorherige Seite anzuzeigen.
	- Drücken Sie Farbtasten, um einen farbkodierten Eintrag zu wählen.
- 3 Drücken Sie TELETEXT, um den Videotext zu beenden.

#### Hinweis

• Nur für Benutzer in Großbritannien: Einige digitale Fernsehsender bieten dedizierte digitale Textdienste (z. B. BBC1).

## 5 Weitere Funktionen Ihres Produkts

### Zugreifen auf die Fernsehgerät-Menüs

Über die Menüs können Sie Sender einstellen, Bild- und Toneinstellungen ändern sowie auf andere Funktionen zugreifen.

- 1 Drücken Sie MENU.
	- » Der Menübildschirm wird angezeigt.

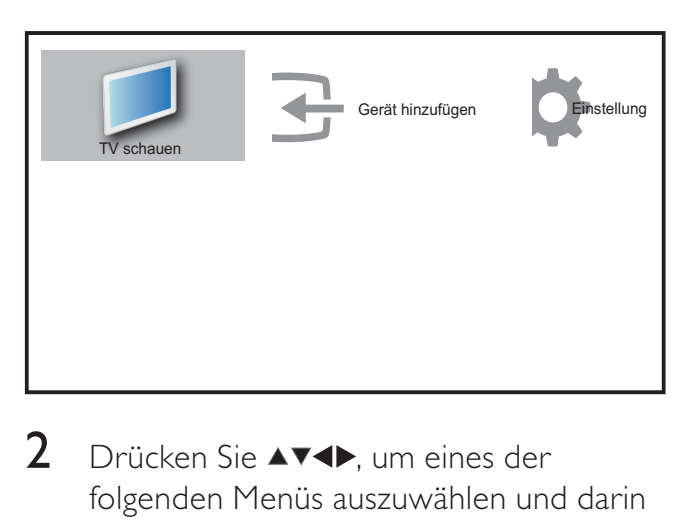

- 2 Drücken Sie  $\blacktriangle$   $\blacktriangledown$   $\blacktriangle$   $\blacktriangledown$   $\blacktriangledown$   $\blacktriangledown$   $\blacktriangledown$   $\blacktriangledown$   $\blacktriangledown$   $\blacktriangledown$   $\blacktriangledown$   $\blacktriangledown$   $\blacktriangledown$   $\blacktriangle$   $\blacktriangledown$   $\blacktriangledown$   $\blacktriangledown$   $\blacktriangledown$   $\blacktriangledown$   $\blacktriangledown$   $\blacktriangledown$   $\blacktriangledown$   $\blacktriangledown$   $\blacktriangledown$   $\blacktriangledown$   $\blacktriangledown$   $\blacktriangled$ folgenden Menüs auszuwählen und darin zu navigieren.
	- **[TV schauen]**Schaltet als Quelle zurück zur Antenne, wenn eine andere Quelle ausgewählt ist.
	- [Einstellung]Öffnet Menüs, über die Sie Bild-, Ton- und andere Geräteeinstellungen vornehmen können.
	- [Gerät hinzufügen]Fügt dem Home-Menü neue Geräte hinzu.
- 3 Drücken Sie OK, um Ihre Auswahl zu bestätigen.
- 4 Drücken Sie **EXIT**, um das Menü zu verlassen.

### Tipp

Gehen Sie nach Auswahl von [Gerät hinzufügen] entsprechend den Anweisungen am Bildschirm vor, um Gerät und Anschluss auszuwählen.

### Entfernt Geräte aus dem Home-Menü.

Entfernen Sie ein Gerät aus dem Home-Menü, wenn es nicht mehr an das Fernsehgerät angeschlossen ist.

- 1 Drücken Sie MENU.
- 2 Drücken Sie **AV4D**, um ein zu entfernendes Gerät auszuwählen.
- 3 Drücken Sie **12 (Optionen)**. » Die Liste [Gerät entfernen] wird angezeigt.
- 4 Drücken Sie OK und wählen Sie [Entfernen], um das Gerät zu entfernen.
	- » Das ausgewählte Gerät wird aus dem Home-Menü entfernt.

### Ändern von Bild- und Toneinstellungen

Ändern Sie die Bild- und Toneinstellungen gemäß Ihren Vorlieben. Sie können vordefinierte Einstellungen wählen oder die Einstellungen manuell ändern.

### Verwendung des Einstellungen-Hilfeprogramms

Das Einstellungen-Hilfeprogramm unterstützt Sie bei den optimalen Einstellungen für Bild und Ton.

- 1 Drücken Sie MENU.
- 2 Drücken Sie  $\blacktriangle$   $\blacktriangledown$   $\blacktriangledown$ , um [Einstellung]  $>$ [Bild] > [Einstellungshilfe] auszuwählen.

### 3 Drücken Sie OK.

» Das Menü [Einstellungshilfe] wird angezeigt. Gehen Sie entsprechend der Anweisungen am Bildschirm vor, um Ihre bevorzugten Bildeinstellungen zu wählen.

### Verwenden von Smart Picture

Verwenden Sie Smart Picture, um vordefinierte Bildeinstellungen zu verwenden.

- 1 Drücken Sie MENU.
- 2 Drücken Sie  $\blacktriangle$   $\blacktriangledown$   $\blacktriangledown$ , um [Einstellung] > [Bild] > [Smart Picture] auszuwählen.
- **3** Drücken Sie  $\blacktriangle$ **v**, um eine der folgenden Smart-Picture-Einstellungen zu verwenden.
	- [Persönlich] Listet benutzerdefinierte Bildeinstellungen auf.
	- **[Lebhaft]** Optimiert die Bildeinstellungen.
	- **[Standard]** Passt die Bildeinstellungen an die meisten Umgebungsbedingungen und Videotypen an.
	- **[Film]** Wendet Bildeinstellungen für die Wiedergabe von Filmen an.
	- [Spiel] Wendet Bildeinstellungen für schnelle Spiele an.
	- [Energiesparmode] Wendet stromsparende Bildeinstellungen an.
- 4 Drücken Sie OK, um Ihre Auswahl zu bestätigen.
	- » Die ausgewählte Smart Picture-Einstellung wird angewendet.

### Manuelles Anpassen der Bildeinstellungen

- 1 Drücken Sie MENU.
- 2 Drücken Sie  $\blacktriangle$   $\blacktriangledown$   $\blacktriangledown$ , um [Einstellung]  $>$ **[Bild]** auszuwählen.

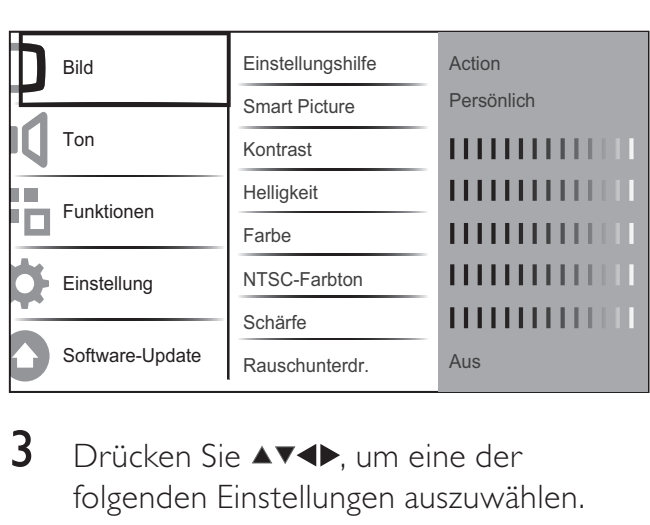

- 3 Drücken Sie  $\blacktriangle$   $\blacktriangleright$  um eine der folgenden Einstellungen auszuwählen.
- [Smart Picture] Greift auf vordefinierte Smart Picture-Einstellungen zu.
- **[Kontrast]** Stellt die Intensität heller Bereiche ein, belässt dunkle Bereiche unverändert.
- [Helligkeit] Stellt die Intensität und die Details dunkler Bereiche ein.
- **[Farbe]** Stellt die Farbsättigung ein.
- [NTSC-Farbton] Kompensiert Farbvariationen bei NTSC-Übertragungen.
- [Schärfe] Stellt die Bildschärfe für Bilddetails ein.
- [Rauschunterdr] Filtert und verringert das Rauschen im Bild.
- [Farbweiß] Stellt die Farbbalance eines Bilds ein.
- [Pers. Farbweiß] Stellt einen benutzerdefinierten Farbton ein. (Nur verfügbar, wenn [Farbweiß] > [Personalisiert] ausgewählt ist.)
- [Digital Crystal Clear] Nimmt eine Feinabstimmung für jedes Pixel vor, um es an die umgebenden Pixel anzugleichen. So entsteht ein hervorragendes HD-Bild.
	- [Dyn. Kontrast] Verbessert automatisch den Bildkontrast. Eine [Mittel] Einstellung wird empfohlen.
	- [Dyn. Backlight] Stellt die Helligkeit der Hintergrundbeleuchtung entsprechend den Beleuchtungsbedingungen ein.
	- [MPEG-Artefaktred] Glättet Übergänge in digitalen Bildern. Diese Funktion können Sie ein- oder ausschalten.

Deutsch Deutsch

- **[Farbverbesserung]** Bewirkt lebhaftere Farben und verbessert die Auflösung von Details bei hellen Farben. Diese Funktion können Sie ein- oder ausschalten.
- [PC-Modus] Stellt das Bild ein, wenn ein PC über HDMI oder DVI mit dem Fernsehgerät verbunden ist.
- **[Bildformat]** Ändert das Bildformat.
- [Horiz. versch.] Stellt das Bild horizontal für PC-VGA, DVI, HDMI oder YPbPr ein.
- [Vertikal versch.] Stellt das Bild vertikal für PC-VGA, DVI, HDMI oder YPbPr ein.

### Ändern des Bildformats

- 1 Drücken Sie **ED**. » Eine Bildformatleiste wird angezeigt.
- 2 Drücken Sie  $\blacktriangle\blacktriangledown$  oder  $\boxplus$ , um ein Bildformat auszuwählen.
	- » Das ausgewählte Bildformat wird aktiviert.
- $3$  Drücken Sie OK, um Ihre Auswahl zu bestätigen.

### Zusammenfassung der Bildformate

Folgende Bildeinstellungen können konfiguriert werden.

#### Hinweis

• Abhängig vom Format der Bildquelle sind einige Bildeinstellungen nicht verfügbar.

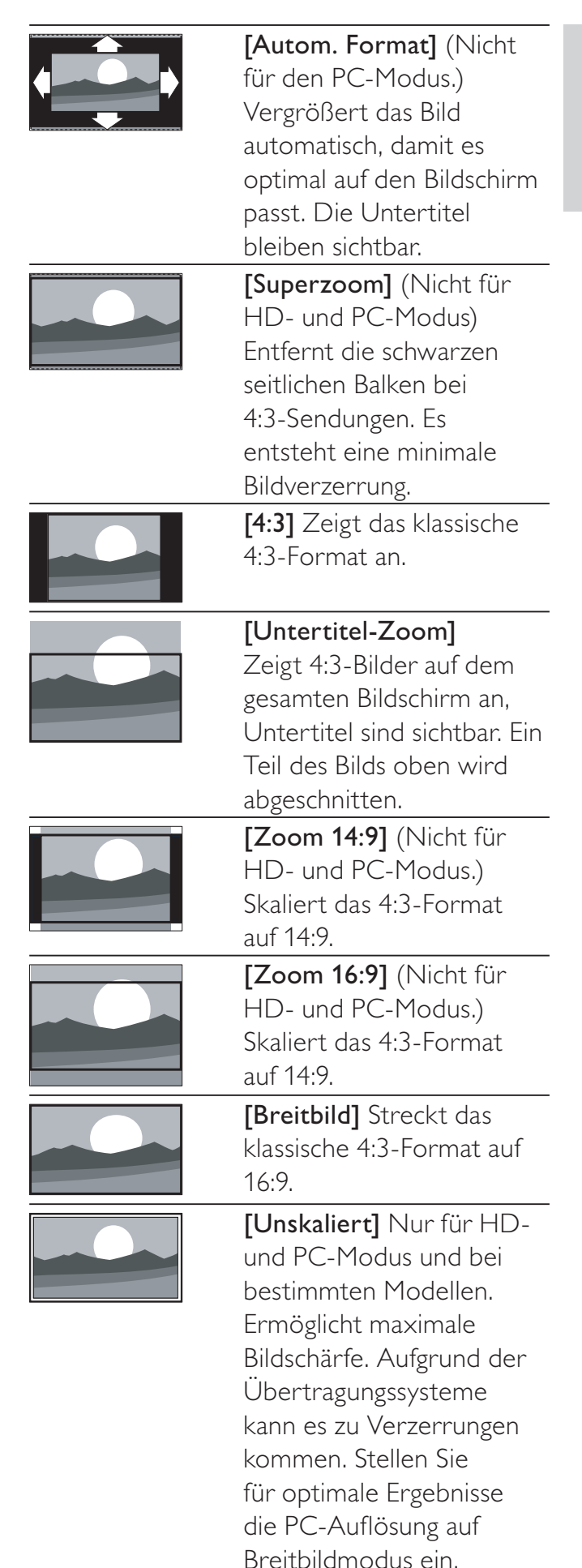

### Verwenden von Smart Sound

Verwenden Sie Smart Sound, um vordefinierte Toneinstellungen zu verwenden.

- 1 Drücken Sie MENU.<br>2 Drücken Sie AV4D
- Drücken Sie AV4>, um [Einstellung] > [Bild] > [Smart Sound] auszuwählen.
- **3** Drücken Sie  $\blacktriangle$ **v**, um eine der folgenden Smart-Sound-Einstellungen zu verwenden.
	- **[Standard]** Passt die Toneinstellungen an die meisten Umgebungsbedingungen und Audiotypen an.
	- [Nachrichten] Stellt die Audioeinstellungen für gesprochenes Audio (z. B. Nachrichten) optimal ein.
	- **[Film]** Stellt die Audioeinstellungen für Filme optimal ein.
	- [Persönlich] Stellt die Einstellungen ein, die im Menü "Ton" definiert wurden.
- 3 Drücken Sie OK, um Ihre Auswahl zu bestätigen.
	- » Die ausgewählte Smart-Sound-Einstellung wird angewendet.

#### Anpassen der Toneinstellungen

- Drücken Sie MENU.
- 2 Drücken Sie  $\blacktriangle$   $\blacktriangledown$   $\blacktriangle$ , um [Einstellung] > [Ton] auszuwählen.
	- » Das Menü [Ton] wird angezeigt.

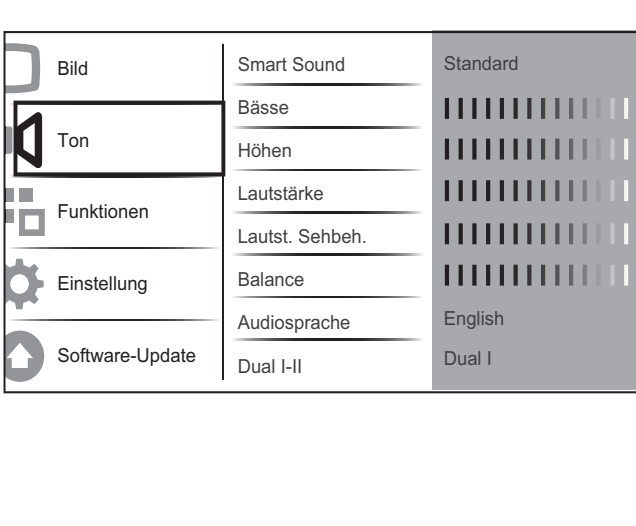

- 3 Drücken Sie  $\blacktriangle$   $\blacktriangleright$  um eine der folgenden Toneinstellungen zu verwenden.
	- [Smart Sound] Greift auf vordefinierte Smart-Sound-Einstellungen zu.
	- [Bässe] Stellt den Basspegel ein.
	- [Höhen] Stellt den Höhenpegel ein.
	- **[Lautstärke]** Stellt die Lautstärke ein.
	- [Lautst. Sehbehinderte] Passt die Lautstärke bei Übertragungen für Sehbehinderte an, sofern der aktuelle Kanal diese Funktion für Sehbehinderte unterstützt. (Nur in Großbritannien gültig).

#### Hinweis

- [Lautst. Sehbehinderte] wird nur dann angezeigt, wenn Sie [Einstellungen] > [Installation] > [Sprache] > [Sehbehinderte] > **[Ein]** auswählen.
- [Sehbehinderte] (Audiobeschreibung): Mischt den Ton für Sehbehinderte mit dem regulären Ton. Wenn die entsprechenden Tondaten für Sehbehinderte zur Verfügung stehen, werden Audiobeschreibungen des Geschehens auf dem Bildschirm ausgegeben.
	- **[Balance]** Stellt die Balance zwischen rechten und linken Lautsprechern Ihrer Hörposition entsprechend ein.
	- **[Audiosprache]** Für digitale Sender verfügbar, wenn mehrere Sprachen übertragen werden. Zeigt die verfügbaren Sprachen an.
	- [Dual I-II] Wählt zwischen Audiosprachen, wenn Zweikanalton übertragen wird.
	- [Mono/Stereo] Wählt zwischen Mono und Stereo, wenn Stereo übertragen wird.
	- [TV-Lautsprecher] Schaltet die Fernsehlautsprecher ein bzw. aus.
	- [Surround] Aktiviert Raumklang.
	- [Kopfhörerlautst.] Stellt die Lautstärke des Kopfhörers ein. (Wird nur bei abgeschaltetem Profimodus angezeigt.)
- [Autom. Lautstärke] Verringert automatisch plötzliche Lautstärkeänderungen, zum Beispiel beim Wechseln des Senders. Wenn aktiv, entsteht eine gleichmäßigere Lautstärke.
- [Progr.Lautstärke] Gleicht Lautstärkeunterschiede zwischen den Sendern oder angeschlossenen Geräten aus. Schalten Sie auf das angeschlossene Gerät um, bevor Sie die Programmlautstärke ändern.

### Verwendung weiterer Videotext-Funktionen

### Zugriff auf das Videotext-Optionsmenü

Der Großteil der Videotext-Funktionen wird über das Videotext-Optionsmenü aufgerufen.

- 1 Drücken Sie TELETEXT. » Der Videotext wird angezeigt.
- 2 Drücken Sie [12 (Optionen).
	- » Das Videotext-Optionsmenü wird angezeigt.
- $3$  Drücken Sie  $\blacktriangle$ , um eine der folgenden Optionen zu wählen.
	- **[Seite fixieren] Hält die aktuelle** Seite an.
	- [Dual/Vollbild] Aktiviert bzw. deaktiviert Dualbild-Videotext, der den aktuellen Sender bzw. die Quelle links am Bildschirm und den Videotext rechts anzeigt.
	- **[Zeigen]** Blendet verborgene Informationen auf einer Seite wie z. B. Lösungen zu Rätseln oder Puzzles aus oder ein.
	- [Unters. durchl.] Durchläuft automatisch Unterseiten, falls diese verfügbar sind.
	- **[Sprache]** Umschalten auf eine andere Sprachgruppe, um eine

Sprache korrekt anzuzeigen, falls diese einen anderen Zeichensatz verwendet.

- 4 Drücken Sie OK, um Ihre Auswahl zu bestätigen.
- 5 Drücken Sie TELETEXT, um das Videotextoptionen-Menü zu verlassen.

### Auswahl von Videotext-Unterseiten

Eine Videotextseite kann mehrere Unterseiten enthalten. Die Seiten werden neben der Seitennummer der Hauptseite auf einer Leiste angezeigt.

- 1 Drücken Sie TELETEXT.
	- » Der Videotext wird angezeigt.
- 2 Drücken Sie  $\blacktriangle$ , um eine Videotextseite auszuwählen.
- $3$  Drücken Sie  $\blacklozenge$ , um eine Unterseite aufzurufen.

### Verwendung des elektronischen Programmführers (EPG)

EPG ist ein elektronischer Programmführer für digitale Sender. Mit EPG können Sie Folgendes:

- Anzeigen einer Liste digitaler Programme
- Anzeigen einer Programmvorschau
- Sendungen nach Genre gruppieren

#### Aktivieren des EPG

- 1 Drücken Sie, während Sie fernsehen, aGUIDE.
	- » Der EPG-Planer wird mit Informationen zu den geplanten Programmen angezeigt.

Hinweis

• EPG-Daten sind nur in bestimmten Ländern verfügbar und können etwas Zeit zum Laden benötigen.

• Mit **COGUIDE** können Sie zwischen EPG und Kanalraster umschalten. (Das Kanalraster wird nur in bestimmten Modi angezeigt.)

### Verwendung des EPG

- 1 Drücken Sie, während Sie fernsehen, aGUIDE.
	- » Der EPG-Bildschirm wird angezeigt.
- 2 Drücken Sie MENU.
	- → Das Menü "Programmführer" wird angezeigt.
- **3** Drücken Sie  $\blacktriangle$   $\blacktriangledown$   $\blacktriangle$   $\blacktriangledown$ , um eine Option auszuwählen, und bestätigen Sie anschließend mit OK.
- 4 Drücken Sie **EXIT**, um das EPG-Menü zu verlassen.

### Verwendung des EPG-Optionen-Menüs

Verwenden Sie das EPG-Optionen-Menü, um Erinnerungen einzustellen oder zu löschen, den Tag zu ändern und auf andere nützliche EPG-Optionen zuzugreifen.

- 1 Drücken Sie m GUIDE.
- 2 Drücken Sie [12 (Optionen). » Das EPG-Menü wird angezeigt.
- **3** Drücken Sie  $\blacktriangle$  $\blacktriangledown$ , um eine der folgenden Optionen zu wählen.
	- [Info zeigen]
	- [Nach Genre suchen]
- 4 Drücken Sie OK, um die Option aufzurufen oder zu aktivieren.
- 5 Drücken Sie BACK, um das EPG-Menü zu verlassen.

### Verwenden von Timern

Verwenden Sie Timer, um das Fernsehgerät zu einer bestimmten Zeit ein- oder in den Standby-Modus umzuschalten.

### Automatisches Umschalten des Fernsehgeräts in Standby-Modus (Sleeptimer)

Der Sleeptimer schaltet das Fernsehgerät nach einer bestimmten Zeit in den Standby-Modus.

### Tipp

- Sie können das Fernsehgerät jederzeit früher ausschalten oder den Timer während des Countdowns zurücksetzen.
- Mit der SLEEP-Taste an der Gästefernbedienung können Sie das Einschlaftimer-Menü direkt aufrufen.
- 1 Drücken Sie MENU.
- 2 Drücken Sie  $\blacktriangle$   $\blacktriangledown$   $\blacktriangledown$ , um [Einstellung] > [Funktionen] > [Sleeptimer] auszuwählen.
	- » Der Balken wird angezeigt.
- $3$  Drücken Sie  $\blacklozenge$ , um den Sleeptimer einzustellen.
	- » Der Sleeptimer kann bis zu 180 Minuten in 5-Minuten-Schritten betragen. In der Einstellung 0 Minuten ist der Sleeptimer deaktiviert.
- 4 Drücken Sie OK, um den Sleeptimer zu aktivieren.
	- » Das Fernsehgerät schaltet nach der eingestellten Zeit in den Standby-Modus.

### Alarm (Einschalttimer)

Sie können das Fernsehgerät aus dem Standby- oder dem Betriebsmodus zu einer festgelegten Zeit auf einen festgelegten Sender umschalten.

- 1 Drücken Sie MENU.
- 2 Drücken Sie  $\blacktriangle$ v $\blacktriangle$ , um [Einstellung] > [Funktionen] > [Einschalttimer] auszuwählen.
- **3** Drücken Sie **OK** oder  $\blacktriangleright$ , um das Menü [Einschalttimer] aufzurufen.
	- [Aktivieren] Wählt die Häufigkeit, um [Aus] oder [Einmal] oder [Täglich].
	- [Zeit] Legt fest, dass das Fernsehgerät zur Startzeit automatisch eingeschaltet wird.
	- [Programmnr] Wählt den Sender aus.
- 4 Drücken Sie EXIT, um das Menü zu verlassen.

### Tipp

- Wählen Sie [Einschalttimer] > [Aktivieren] > [Aus], um [Einschalttimer] zu deaktivieren.
- Detaillierte Hinweise zum TV-Alarm finden Sie auf Seite 36 – *" Wie stelle ich den TV-Alarm ein?"*

### Untertitel

Sie können für jeden Fernsehsender Untertitel aktivieren. Diese werden über Videotext oder DVB-T übertragen. Bei digitalen Übertragungen haben Sie zusätzlich die Möglichkeit, Ihre bevorzugte Untertitelsprache auszuwählen.

### Aktivieren von Untertiteln für analoge Fernsehsender

- 1 Wählen Sie einen analogen Fernsehsender aus.
- 2 Drücken Sie TELETEXT.<br>3 Deben Sie die dreistellige
- 3 Geben Sie die dreistellige Seitennummer der Untertitelseite über Zifferntasten ein.
- 4 Drücken Sie TELETEXT, um den Videotext auszuschalten.
- 5 Drücken Sie SUBTITLE.
- » Das Menü [Untertitelmodus] wird angezeigt.
- 6 Wählen Sie [Ein], um Untertitel immer anzuzeigen, oder **[Ein während** Stummsch], um Untertitel nur anzuzeigen, wenn der Ton stumm geschaltet ist.
- 7 Drücken Sie OK, um Untertitel zu aktivieren.

#### Hinweis

• Wiederholen Sie dieses Verfahren für die Aktivierung von Untertiteln in jedem analogen Sender.

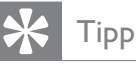

#### • Wählen Sie [Untertitelmodus] > [Aus], um Untertitel zu deaktivieren.

### Aktivieren von Untertiteln für digitale Fernsehsender

- 1 Drücken Sie, wenn Sie digitale Sender ansehen, SUBTITLE.
	- » Das Menü [Untertitelmodus] wird angezeigt.
- 2 Wählen Sie [Ein], um Untertitel immer anzuzeigen, oder [Ein während Stummsch], um Untertitel nur anzuzeigen, wenn der Ton stummgeschaltet ist.
- 3 Drücken Sie OK, um Untertitel zu aktivieren.

### Auswahl einer Untertitelsprache für digitale Fernsehsender

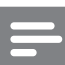

#### Hinweis

• Wenn Sie eine Untertitelsprache für einen digitalen Fernsehsender wie unten beschrieben festlegen, wird die bevorzugte Untertitelsprache, die im Menü "Einstellung" festgelegt wurde, vorübergehend außer Kraft gesetzt.

- 1 Drücken Sie MENU.
- 2 Drücken Sie  $\blacktriangle$ v $\blacktriangleleft$ , um [Einstellung] > [Funktionen] > [Untertitelsprache] auszuwählen.
- **3** Drücken Sie **OK** oder  $\blacktriangleright$ , um die Liste der verfügbaren Sprachen aufzurufen.
- **4** Drücken Sie  $\blacktriangle\blacktriangledown$ , um eine Untertitelsprache auszuwählen.
- 5 Drücken Sie OK, um Ihre Auswahl zu aktivieren.

### **Tipp**

• Sie können auch auf das Menü [Untertitelsprache] zugreifen, während Sie fernsehen, indem Sie  $\mathbf{12}$  (Optionen) > [Untertitelsprache] drücken.

### Verwenden der Uhr des Fernsehgeräts

Sie können auf dem Bildschirm des Fernsehgeräts eine Uhr einblenden. Die Uhr zeigt die aktuelle Zeit anhand der vom Dienstanbieter übermittelten Daten an.

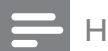

#### Hinweis

• Auf Seite 36 – *"Uhr einstellen"* – finden Sie weitere Details zum Einstellen der Uhr.

### Anzeige der Fernsehuhr

- 1 Drücken Sie, während Sie fernsehen, 12 (Optionen).
	- » Das Fernsehgerät-Optionenmenü wird angezeigt.
- 2 Wählen Sie [Uhr].<br>3 Drücken Sie OK
- 3 Drücken Sie OK.

#### Hinweis

• Um die Uhr zu deaktivieren, wiederholen Sie das obige Verfahren.

### Ändern des Uhrmodus

- 1 Drücken Sie MENU.
- 2 Drücken Sie  $\blacktriangle$   $\blacktriangleright$   $\blacktriangleright$   $\blacktriangleright$   $\blacktriangleright$   $\blacktriangleright$   $\blacktriangleright$   $\blacktriangleright$   $\blacktriangleright$   $\blacktriangleright$   $\blacktriangleright$ [Einstellung]  $>$  [Uhr]  $>$  [Autom. Uhr] auszuwählen.
- $3$  Drücken Sie **OK** oder  $\blacktriangleright$ , um das Menü [Autom. Uhr] aufzurufen.
- 4 Drücken Sie  $\blacktriangle\blacktriangledown$ , um [Automatisch] oder [Manuell] auszuwählen.
- 5 Drücken Sie zur Bestätigung OK.

### Ändern der Zeitzone

- 1 Drücken Sie MENU.
- 2 Drücken Sie  $\blacktriangle$   $\blacktriangledown$   $\blacktriangle$ , um [Einstellung] > [Einstellung] > [Uhr] > [Zeitzone] auszuwählen.
- **3** Drücken Sie  $\blacktriangle\blacktriangledown$ , um Ihre Zeitzone auszuwählen.
- 4 Drücken Sie zur Bestätigung OK.

#### Hinweis

• Diese Option ist nur verfügbar, wenn Sie [Autom. Uhr] > [Manuell] auswählen (in Ländern mit Uhrzeitübertragung).

### Sommerzeit

- 1 Drücken Sie MENU.
- 2 Drücken Sie  $\triangle^{d}$ , um [Einstellung] > [Einstellung] > [Uhr] > [Sommerzeit] auszuwählen.
- 3 Drücken Sie OK oder  $\blacktriangleright$ , um [Sommerzeit] aufzurufen.
- 4 Drücken Sie  $\blacktriangle\blacktriangledown$ , um [Standardzeit] oder [Sommerzeit] auszuwählen.
- $5$  Drücken Sie **OK**, um Ihre Auswahl zu aktivieren.

#### Hinweis

• Diese Option ist nur verfügbar, wenn Sie [Autom. Uhr] > [Manuell] wählen.

### Anzeigen von Fotos und Wiedergabe von Musik von einem USB-Speichergerät

#### Achtung

• Philips übernimmt keine Verantwortung, wenn das USB-Speichergerät nicht unterstützt wird, und haftet auch nicht für Beschädigungen oder Datenverluste durch das Gerät.

Ihr Fernsehgerät ist mit einem USB-Anschluss ausgestattet, mit dem Sie Fotos ansehen oder Musiktitel hören können, die auf einem USB-Speichergerät gespeichert sind.

- 1 Schalten Sie das Fernsehgerät ein.
- 2 Schließen Sie das USB-Gerät an den USB-Anschluss seitlich am Fernsehgerät an.
	- » Das Home-Menü wird angezeigt.

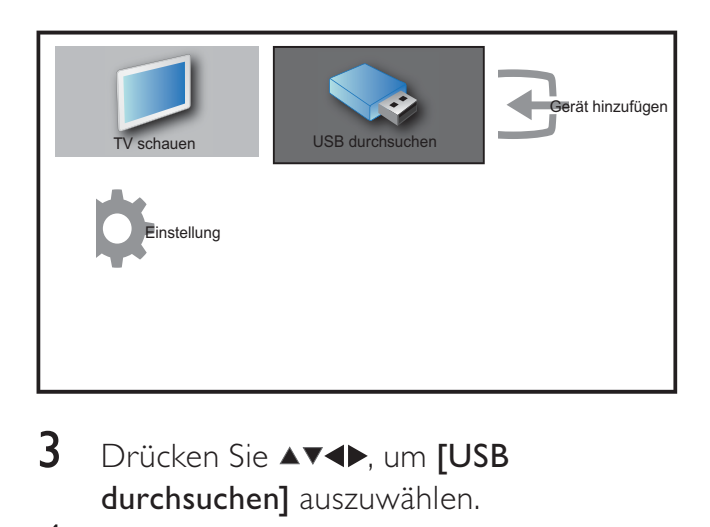

- 3 Drücken Sie **AV4D**, um **[USB** durchsuchen] auszuwählen.
- 4 Drücken Sie zur Bestätigung OK. » Der USB-Vorschau-Browser wird angezeigt.

### Tipp

• Drücken Sie **COGUIDE**, um zwischen Vorschau und Dateiansicht umzuschalten.

### Fotoanzeige

1 Wählen Sie im USB-Vorschau-Browser [Bild] und drücken Sie zum Aufruf ▶.

- $2$  Drücken Sie  $\Omega$  GUIDE, um zwischen Miniaturansicht und Dateianzeige umzuschalten.
- **3** Drücken Sie  $\blacktriangle$   $\blacktriangledown$   $\blacktriangle$ , um ein Foto oder ein Fotoalbum auszuwählen.
- 4 Drücken Sie OK, um das ausgewählte Foto im Vollbildmodus anzuzeigen.

### Tipp

• Drücken Sie im Vollbildmodus < zwischen Fotos zu wechseln.

### Anzeigen einer Diashow Ihrer Fotos

- Wenn ein Vollbild eines Fotos angezeigt wird, drücken Sie OK.
	- » Eine Diashow beginnt mit dem ausgewählten Bild.
- 2 Drücken Sie:
	- **OK**, um die Diashow anzuhalten. → Das Symbol II wird angezeigt.
	- Drücken Sie <>>
	. um rückwärts bzw. vorwärts zum nächsten Bild zu gehen.
	- **EXIT**, um die Diashow zu stoppen.

### Ändern von Diashow-Einstellungen

- 1 Wenn eine Diashow läuft, drücken Sie 12 (Optionen).
	- » Das Optionsmenü für die Diashow wird angezeigt.
- 2 Drücken Sie  $\blacktriangle\blacktriangledown$ , um eine der folgenden Optionen zu wählen.
	- [Diash. start/stop] Startet oder stoppt eine Diashow.
	- **[Diashow-Überg.]** Legt den Übergang zwischen Bildern fest.
	- [Dia Anzeigezeit] Legt die Dauer fest, für die ein Bild angezeigt wird.
	- **[Bild drehen]** Dreht ein Bild.
	- [Info zeigen] Zeigt in der Diashow Bildname, -datum und -größe sowie das nächste Bild an.

 $3$  Drücken Sie OK, um Ihre Einstellung zu bestätigen.

Hinweis

• [Bild drehen] und [Info zeigen] werden nur angezeigt, wenn Sie auf OK oder drücken, um die Diashow anzuhalten.

#### Musikwiedergabe

- 1 Wählen Sie im USB-Vorschau-Browser **[Musik]** und drücken Sie zum Aufruf ▶.
- **2** Drücken Sie **mGUIDE**, um zwischen Miniaturansicht und Dateianzeige umzuschalten.
- **3** Drücken Sie  $\blacktriangle$   $\blacktriangledown$   $\blacktriangle$   $\blacktriangledown$ , um einen Musiktitel oder ein Musikalbum auszuwählen.
- 4 Drücken Sie OK, um den ausgewählten Musiktitel abzuspielen.

#### Musikeinstellungen

Drücken Sie bei der Wiedergabe von Musik 12 (Optionen), um auf eine der folgenden Musikeinstellungen zuzugreifen.

- [Play start/stop]
- [Wiederh./1x absp.]
- [Shuffle ein/aus]
- [Info zeigen]
- [TV-Lautsprecher]

#### Trennen eines USB-Speichergeräts

#### Achtung

- Gehen Sie entsprechend diesem Verfahren vor, um Ihr USB-Speichergerät nicht zu beschädigen.
- 1 Drücken Sie EXIT, um den USB-Browser zu verlassen.
- 2 Warten Sie fünf Sekunden, bevor Sie das USB-Speichergerät entfernen.

### Wiedergeben digitaler Radiosender

Wenn digitale Sendungen verfügbar sind, werden während der Installation auch automatisch digitale Radiosender installiert.

- 1 Drücken Sie beim Fernsehen OK, um das Senderraster anzuzeigen.
- 2 Drücken Sie D (Optionen).<br>3 Drücken Sie AV um FSende
- Drücken Sie  $\blacktriangle\blacktriangledown$ , um [Sender filtern] > [Radio] auszuwählen.
	- » Das Radiosenderraster wird angezeigt.
- **4** Drücken Sie  $\blacktriangle$   $\blacktriangledown$   $\blacktriangleright$ , um einen Radiosender auszuwählen, und drücken Sie OK, um den Sender zu hören.

#### Hinweis

• Wählen Sie [Sender filtern] > [Alle], um die Radiosender zu verlassen und alle Sender anzuzeigen.

### Aktualisieren der Software des Fernsehgeräts

Philips arbeitet kontinuierlich an der Verbesserung seiner Produkte. Wir empfehlen Ihnen die Aktualisierung der Software Ihres Fernsehgeräts, sobald ein Update zur Verfügung steht. Prüfen Sie www.philips.com/support auf Verfügbarkeit.

#### Prüfen der aktuellen Software-Version

- 1 Drücken Sie MENU.
- 2 Drücken Sie  $\blacktriangle$   $\blacktriangledown$   $\blacktriangledown$ , um [Einstellung] > [Software-Update] > [Aktuelle Software] auszuwählen.
	- » Das Fernsehgerät zeigt die aktuellen Software-Informationen an.

### Aktualisieren der Software (DVB-T)

Sie können die Software des Fernsehgeräts über ein USB-Gerät oder OAD aktualisieren.

### Aktualisieren über ein USB-Gerät

Schließen Sie das USB-Gerät an den USB-Anschluss seitlich am Fernsehgerät an.

- 1 Wenn die Software-Aktualisierung nicht automatisch angezeigt wird, wählen Sie [Einstellung] > [Software-Update] > [Lokale Updates] > [USB], um die Software für Ihr Fernsehgerät manuell zu aktualisieren.
- 2 Befolgen Sie die Anweisungen auf dem Bildschirm, um die Aktualisierung abzuschließen.

#### Hinweis

• Das Fernsehgerät startet neu, nachdem die Software-Aktualisierung abgeschlossen ist.

### Aktualisieren über OAD (On the Air-Software-Download)

Bei aktivem Profimodus empfängt das Fernsehgerät im Bereitschaftsmodus automatisch Softwareaktualisierungen ohne Benachrichtigungen auf dem Bildschirm. Nach Abschluss der Softwareaktualisierung startet das Fernsehgerät neu.

### Ändern der bevorzugten Einstellungen des Fernsehgeräts

- 1 Drücken Sie MENU.
- 2 Drücken Sie  $\blacktriangle$   $\blacktriangledown$   $\blacktriangledown$ , um [Einstellung] > [Einstellung] > [Präferenzen] auszuwählen.
- 3 Drücken Sie OK oder  $\blacktriangleright$ , um [Präferenzen] aufzurufen.

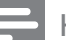

#### Hinweis

Wenn der [Geschäft]-Modus ausgewählt ist:

- Die [IntelliBild]-Einstellung wird automatisch auf [Kräftig] umgestellt, die Hintergrundbeleuchtung arbeitet mit maximaler Intensität.
- Mit der eWerbung-Funktion können Sie die Vorzüge des Fernsehgerätes auf dem Bildschirm darstellen.
	- **[Position]** Optimiert die Einstellungen für Ihren Standort (Zuhause oder Geschäft).
	- [Lautstärke-Regler] Zeigt den Lautstärkebalken beim Einstellen der Lautstärke an.
	- **[Programminfo]** Zeigt Informationen über den Fernsehsender an, wenn Sie Sender wechseln. Wählen Sie [Voll], um die Senderinformationen anzuzeigen, oder [Aus], um die Senderinformationen auszuschalten.
	- [EasyLink] Aktiviert Eintasten-Wiedergabe und -Standby zwischen EasyLink-fähigen Geräten.
	- [E-Sticker] Nur für den Geschäftsmodus. Stellt die Position des e-Stickers ein.

### Auf Decoder-Sender zugreifen

Sie können Sender, die über einen Decoder oder Descrambler empfangen werden, Ihrer Fernsehgerät-Sender-Auswahl zuordnen. So können Sie diese Sender über die Fernbedienung Ihres Fernsehgeräts auswählen. Der Decoder oder Descrambler muss an EXT1 (SCART) angeschlossen sein.

### Decoder-Sender einstellen

Sender von einem Decoder oder Descrambler zuordnen

- 1 Drücken Sie MENU.<br>2 Drücken Sie AV4
- Drücken Sie AV4>, um [Einstellung] > [Einstellung] > [Präferenzen] > [Decoder] auszuwählen.
- **3** Drücken Sie **OK** oder  $\blacktriangleright$ , um das Menü [Decoder] aufzurufen.
- $4$  Drücken Sie  $\blacktriangle\blacktriangledown$ , um [Programm] auszuwählen, und drücken Sie OK oder zur Eingabe.
	- » Eine Liste der analogen Sender wird am Bildschirm angezeigt.
- **5** Drücken Sie  $\blacktriangle$  **v**, um einen Sender auszuwählen, der dem Decoder/ Descrambler-Kanal zugeordnet wird, und drücken Sie zur Bestätigung OK.
- 6 Wählen Sie [Status] und drücken Sie OK oder ▶ zum Aufruf.
- $7$  Drücken Sie  $\blacktriangle$ v um den vom Decoder/ Descrambler verwendeten Anschluss [EXT 1] (SCART) auszuwählen.
- 8 Drücken Sie OK.
- 9 Drücken Sie EXIT, um das Menü zu verlassen.

### Starten einer Fernsehgerätdemonstration

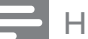

#### Hinweis

Bevor Sie die Demo starten, achten Sie darauf, dass eine der folgenden Einstellungen vorgenommen wurde:

- 1. [PBS-Einstellungen] > [PBS-Modus] > [Aus].
- 2. [PBS-Einstellungen] > [Anwendungen] > [Administration].
- 1 Drücken Sie Rote Taste (DEMO) auf der Fernbedienung.
- 2 Drücken Sie  $\blacktriangle\blacktriangledown$ , um eine Demo auszuwählen, und drücken Sie OK, um sie anzuzeigen.

3 Drücken Sie Rote Taste (DEMO), um das Menü zu verlassen.

### Wiederherstellen der Werksvoreinstellungen

Sie können jederzeit die Standardeinstellungen Ihres Fernsehgeräts für Bild und Ton wiederherstellen. Die Sendereinstellungen bleiben erhalten.

- 1 Drücken Sie MENU.
- 2 Drücken Sie  $\blacktriangle$   $\blacktriangledown$   $\blacktriangledown$ , um [Einstellung] > [Einstellung] > [Werkseinstellung] auszuwählen.
- 3 Drücken Sie OK oder  $\blacktriangleright$ , um das Menü [Werkseinstellung] aufzurufen.
	- » Eine Werkseinstellungsmeldung wird angezeigt.
- 4 Wählen Sie [Zurücksetzen], um das Zurücksetzen zu beginnen.
- 5 Drücken Sie EXIT, um das Menü zu verlassen.

## 6 Einstellen der Sender

Bei der ersten Einrichtung Ihres Fernsehgeräts werden Sie gebeten, eine Menüsprache auszuwählen und alle Fernseh- und digitalen Radiosender (wenn verfügbar) automatisch zu installieren. Dieses Kapitel enthält Anweisungen zur erneuten Installation und Feineinstellung der Sender.

### Automatische Senderinstallation

In diesem Abschnitt wird beschrieben, wie Sender automatisch gesucht und gespeichert werden.

### Schritt 1 Wählen Sie Ihre Menüsprache.

- 1 Drücken Sie MENU.
- 2 Drücken Sie  $\blacktriangle$   $\blacktriangleright$  , um [Einstellung] > [Einstellung] > [Sprache] > [Menüsprache] auszuwählen.
- 3 Drücken Sie OK oder  $\blacktriangleright$ , um [Menüsprache] aufzurufen.

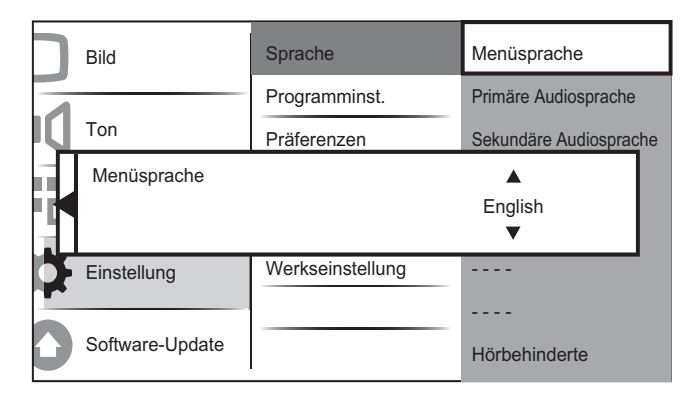

- **4** Drücken Sie  $\blacktriangle\blacktriangledown$ , um eine Spracheinstellung auszuwählen.
- $5$  Drücken Sie zur Bestätigung OK.

**6** Drücken Sie < um wieder das Menü [Einstellung] aufzurufen.

### Schritt 2 Wählen Sie Ihr Land aus

Wählen Sie Ihr Land für die korrekte Senderinstallation aus.

- 1 Drücken Sie MENU.
- 2 Drücken Sie  $\blacktriangle$   $\blacktriangledown$  , um [Einstellung] > [Einstellung] > [Programminst.] > [Senderassistent] auszuwählen.

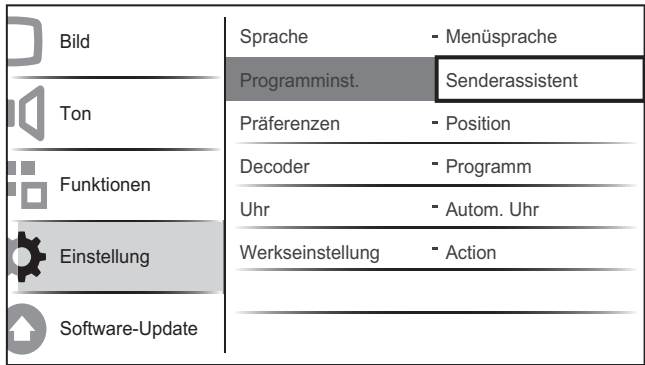

- **3** Drücken Sie **OK** oder  $\blacktriangleright$ , um das Menü aufzurufen.
	- » Das Ländermenü wird angezeigt.

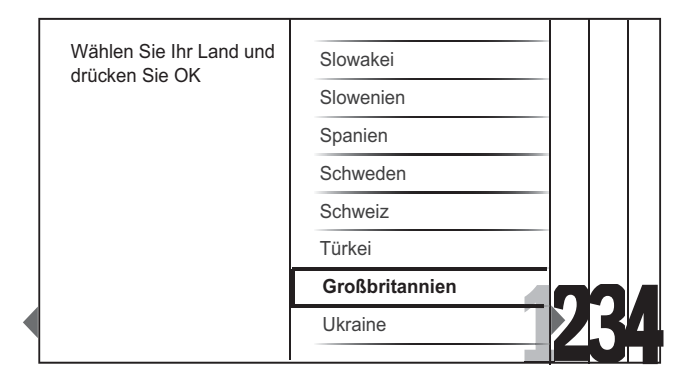

- **4** Drücken Sie  $\blacktriangle$ **v**, um Ihr Land auszuwählen.
- 5 Drücken Sie OK, um Ihre Auswahl zu bestätigen.
	- » Der Senderinstallationsführer wird am Bildschirm angezeigt.

### Schritt 3 Installieren von Sendern

Installieren Sie die verfügbaren analogen und digitalen Fernsehsender und digitalen Radiosender automatisch.

1 Wählen Sie im Bildschirm, des Senderinstallationsassistenten [Vollst. Installation], um automatisch alle Fernsehsender und digitalen Radiosender einzustellen.

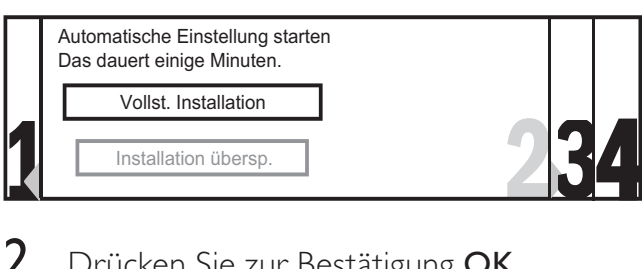

2 Drücken Sie zur Bestätigung OK.

» Das Fernsehgerät beginnt, alle verfügbaren Sender zu suchen und zu speichern.

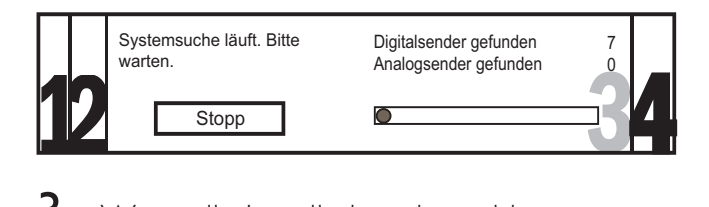

3 Wenn die Installation abgeschlossen ist, drücken Sie OK, um das Menü [Einstellung] wieder aufzurufen.

### Schritt 4 Aktualisieren der Senderliste

Sie können die automatische Aktualisierung der Sender aktivieren, wenn sich das Fernsehgerät im Standby-Modus befindet. Wenn Sie diese Funktion aktivieren, werden die in Ihrem Fernsehgerät gespeicherten Sender automatisch jeden Morgen entsprechend den übertragenen Senderinformationen aktualisiert.

- 1 Drücken Sie MENU.
- 2 Drücken Sie  $\blacktriangle$   $\blacktriangledown$   $\blacktriangle$  , um [Einstellung] > [Einstellung] > [Programminst.] > [Standby-Aktual.] auszuwählen.
- $3$  Wählen Sie [Ein], um die automatische Aktualisierung zu aktivieren, oder [Aus], um sie zu deaktivieren.

### Manuelles Einstellen von Sendern

In diesem Abschnitt wird die manuelle Suche und Speicherung von analogen Fernsehsendern beschrieben.

### Schritt 1 Wählen Sie Ihr System aus.

#### Hinweis

- Überspringen Sie diesen Schritt, wenn Ihre Systemeinstellungen korrekt sind.
- 1 Drücken Sie MENU.
- 2 Drücken Sie AV4>, um [Einstellung] > [Einstellung] > [Programminst.] > [Analog: Manuell] auszuwählen.
	- » Das Menü [Analog: Manuell] wird angezeigt.

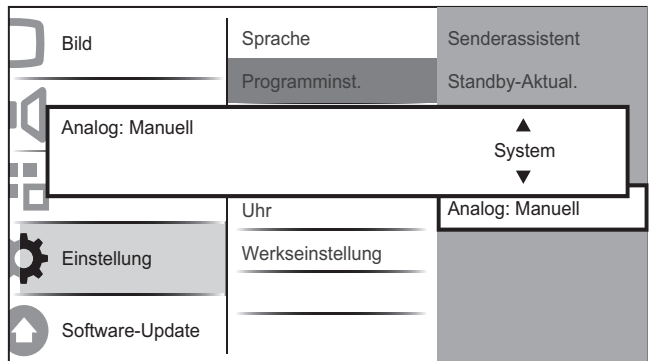

- **3** Drücken Sie **OK** oder  $\blacktriangleright$ , um das Menü [System] aufzurufen.
- **4** Drücken Sie  $\blacktriangle$   $\blacktriangledown$ , um Ihr Land oder Ihre Region auszuwählen.
- 5 Drücken Sie zur Bestätigung OK.
- **6** Drücken Sie < um wieder das Menü [Programminst.] aufzurufen.

### Schritt 2 Suchen und Speichern neuer Fernsehsender

- 1 Drücken Sie MENU.
- 2 Drücken Sie  $\blacktriangle$   $\blacktriangledown$   $\blacktriangledown$ , um [Einstellung] > [Einstellung] > [Programminst.] > [Analog: Manuell] auszuwählen.
	- » Das Menü [Analog: Manuell] wird angezeigt.
- 3 Drücken Sie  $\blacktriangle\blacktriangledown$ , um [Suchen] auszuwählen, und drücken Sie dann OK oder  $\blacktriangleright$ , um **[Suchen]** aufzurufen.
- 4 Drücken Sie  $\blacktriangle$   $\blacktriangleright$ , um die dreistellige Frequenz manuell einzugeben.
- 5 Drücken Sie OK, um die Suche zu starten.
	- » Wenn ein Sender mit der gewählten Frequenz nicht verfügbar ist, drücken Sie OK, um nach dem nächsten verfügbaren Sender zu suchen.
- $6$  Drücken Sie < wenn der neue Sender gefunden wurde.
- 7 Drücken Sie ▲▼, um [Neuen Sender sp.] auszuwählen und den neuen Sender unter einer neuen Sendernummer zu speichern.
- 8 Drücken Sie OK oder  $\blacktriangleright$ , um [Neuen] Sender sp.] aufzurufen, und drücken Sie OK.
- 9 Drücken Sie <. um wieder das Menü [Analog: Manuell] aufzurufen.

### Schritt 3 Feinabstimmung analoger Sender

- 1 Drücken Sie MENU.
- 2 Drücken Sie  $\blacktriangle$   $\blacktriangledown$   $\blacktriangle$ , um [Einstellung] > [Einstellung] > [Programminst.] > [Analog: Manuell] auszuwählen.
	- » Das Menü [Analog: Manuell] wird angezeigt.
- 3 Drücken Sie  $\blacktriangle\blacktriangledown$ , um [Feinabstimmung] auszuwählen, und drücken Sie dann OK oder  $\blacktriangleright$ , um [Feinabstimmung] aufzurufen.
- 4 Drücken Sie  $\blacktriangle\blacktriangledown$ , um die Frequenz einzustellen.
- 5 Drücken Sie OK, wenn der Vorgang abgeschlossen ist.
- 6 Drücken Sie  $\blacktriangle\blacktriangledown$ , um [Akt. Sender sp.] auszuwählen, um den mit der Feinabstimmung eingestellten Sender unter der aktuellen Sendernummer zu speichern.
- $7$  Drücken Sie OK oder  $\blacktriangleright$ , um [Akt. Sender sp.] aufzurufen, und drücken Sie OK.
- **8** Drücken Sie  $\triangleleft$ , um wieder das Menü [Programminst.] aufzurufen.

### Kanäle umbenennen

Die Kanäle können umbenannt werden, damit der Name Ihrer Wahl angezeigt wird, wenn der Sender ausgewählt wird.

- 1 Drücken Sie beim Fernsehen OK, um das Senderraster anzuzeigen.
- 2 Drücken Sie  $\blacktriangle$   $\blacktriangleright$  am den Sender auszuwählen, dessen Namen Sie ändern möchten.
- 3 Drücken Sie 12 (Optionen). » Das Sender-Optionsmenü wird
	- angezeigt.
- 4 Drücken Sie  $\blacktriangle\blacktriangledown$ , um [Sender umbenennen] auszuwählen. » Ein Texteingabefeld wird angezeigt.
- $5$  Drücken Sie  $\overline{\bullet}$   $\overline{\bullet}$  , um Zeichen auszuwählen und zu ändern.
- 6 Wählen Sie [Fertig], um die Umbenennung von Sendern abzuschließen.

### Tipp

• Verwenden Sie [Aa], um Großbuchstaben zu Kleinbuchstaben zu ändern und umgekehrt.

### Sender neu anordnen

Nach der Installation der Sender können Sie die Reihenfolge ändern, in der sie angezeigt werden.

- 1 Drücken Sie beim Fernsehen OK, um das Senderraster anzuzeigen.
- 2 Drücken Sie [12 (Optionen). » Das Sender-Optionsmenü wird angezeigt.
- $3$  Drücken Sie  $4v$ , um [Sortieren] auszuwählen, und dann OK, um in das Senderraster zurückzukehren.
- $4$  Drücken Sie  $\blacktriangle$   $\blacktriangledown$   $\blacktriangledown$ ordnenden Sender auszuwählen, und drücken Sie OK.
	- » Der ausgewählte Sender wird markiert.
- **5** Drücken Sie  $\blacktriangle$   $\blacktriangledown$   $\blacktriangle$ , um den markierten Sender an Ihre bevorzugte Position zu verschieben, und drücken Sie OK.
- 6 Drücken Sie Da (Optionen).
	- » [Umsort. abgesch.] wird am Bildschirm angezeigt.
- 7 Drücken Sie OK, um die Neuanordnung abzuschließen.

### Testen des digitalen Empfangs

Wenn Sie DVB-T empfangen, können Sie die Qualität und Signalstärke von digitalen Sendern überprüfen. Auf diese Weise können Sie Ihre Antenne oder Satellitenschüssel umpositionieren und testen.

- 1 Drücken Sie MENU.
- 2 Drücken Sie  $\blacktriangle$   $\blacktriangledown$   $\blacktriangleleft$  , um [Einstellung] > [Einstellung] > [Programminst.] > [Digital: Kont. d. Em] auszuwählen.
- $3$  Drücken Sie OK oder  $\blacktriangleright$ , um das Menü aufzurufen.
- 4 Drücken Sie  $\blacktriangle$   $\blacktriangleright$ , um die Frequenz des zu testenden Senders einzugeben.
- 5 Drücken Sie OK, um die Frequenz zu bestätigen, und drücken Sie dann erneut OK, um [Suchen] zu bestätigen.
- 6 Wählen Sie abschließend [Speichern], um die Frequenz zu speichern.

#### Hinweis

- Ist die Signalqualität und -stärke schlecht, positionieren Sie die Antenne oder Satellitenschüssel neu, und wiederholen Sie den Test.
- Sollten Sie weiterhin Probleme mit dem digitalen Empfang haben, setzen Sie sich mit einem spezialisierten Installateur in Verbindung.

## 7 Hinweise zum Profimodus

### **Einleitung**

Ihr Fernsehgerät lässt sich durch eine spezielle Funktion für Hotel- und Administrationsanwendungen konfigurieren. Dieses Merkmal nennen wir Profimodus.

In diesem Abschnitt finden Sie Hinweise zur Installation und zum Betrieb des Fernsehgerätes im Profimodus. Bevor Sie diesen Abschnitt lesen, lesen Sie zunächst die Abschnitte 3 – 6 und konfigurieren die Grundfunktionen des Fernsehgerätes.

### Vorteile des Profimodus

Ihr Fernsehgerät bietet Ihnen einen speziellen Profimodus. Im Profimodus genießen Sie folgende Vorteile:

- Sie können den Zugriff auf das [Anwendermenü] sperren. Dadurch können Sie verhindern, dass Anwender (zum Beispiel Gäste) Kanaleinstellungen löschen oder verändern und/oder Bild- und Toneinstellungen modifizieren. Dies sorgt dafür, dass die Fernsehgeräte stets richtig eingestellt sind und bleiben.
- Sie können festlegen, mit welchem Kanal und mit welcher Lautstärke sich das Fernsehgerät einschaltet. Dadurch ist beim Einschalten des Fernsehgerätes automatisch immer ein bestimmter Kanal mit einer ganz bestimmten Lautstärke eingestellt.
- Sie können die maximale Lautstärke des Fernsehgerätes einschränken, damit andere Gäste nicht gestört werden.
- Bestimmte Kanäle (nur Video) können ausgeblendet werden.
- Sie können die Tasten VOLUME +/-, P/ CH+/- und SOURCE am Fernsehgerät sperren.
- Bildschirmeinblendungen lassen sich unterdrücken.

### Profi-Fernbedienung (2573, Sonderzubehör)

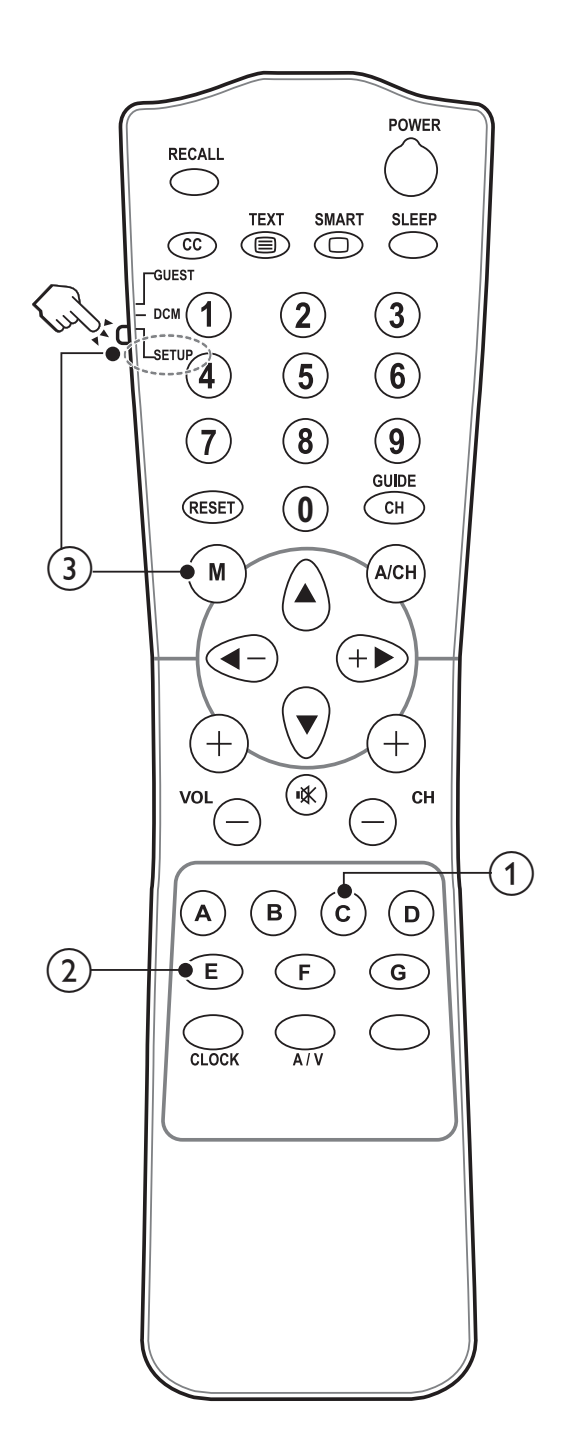

### $(1)$  C-Taste (Optionen)

Ruft zur jeweiligen Aktivität oder Auswahl passende Optionen auf. (Entspricht der Funktion der Taste 12 (Optionen) an der Gästefernbedienung).

 $(2)$  E-Taste (OK)

Bestätigt einen Eintrag oder eine Auswahl.

- $(3)$  (Ruft das Profimodus-Einstellungsmenü auf.)
	- Ruft zunächst den SETUP (Einstellungsmodus) auf.
	- Mit der M-Taste gelangen Sie zum Profimodus-Einstellungsmenü.

Hinweis

• Bei Hotel-Installationen sollte der SETUP (Einstellungsmodus) ausgewählt werden.

### Profimodus-Einstellungsmenü aufrufen

- 1 Schalten Sie das Fernsehgerät ein, wählen Sie einen Fernsehkanal.
- 2 Rufen Sie das Profimodus-Einstellungsmenü mit der folgenden Tastenkombination auf:
	- $[3, 1, 9, 7, 5, 3 + \frac{10}{2}$  (Stumm)] Wenn Sie die Gästefernbedienung nutzen.
	- M-Taste Wenn Sie die Profi-Fernbedienung nutzen. (Nachdem der Einstellungsmodus mit der Profi-Fernbedienung ausgewählt wurde.)
- $3$  Wählen und ändern Sie die gewünschten Einstellungen mit den Tasten ▲▼◄► an der Fernbedienung
- 4 Zum Speichern der Einstellungen wählen Sie [PBS-Einstellungen] > [Speichern] und anschließend [Bestätigen]. Mit MENU / EXIT verlassen Sie das Profimodusmenü, ohne die neuen Einstellungen zu speichern.
- 5 Damit die Profimodus-Einstellungen in Kraft treten können, müssen Sie das Fernsehgerät von der Stromversorgung trennen und wieder anschließen.

### Profimodus-Optionen

Dieser Abschnitt beschreibt die Funktionsweise der einzelnen Elemente im Profimodus-Einstellungsmenü.

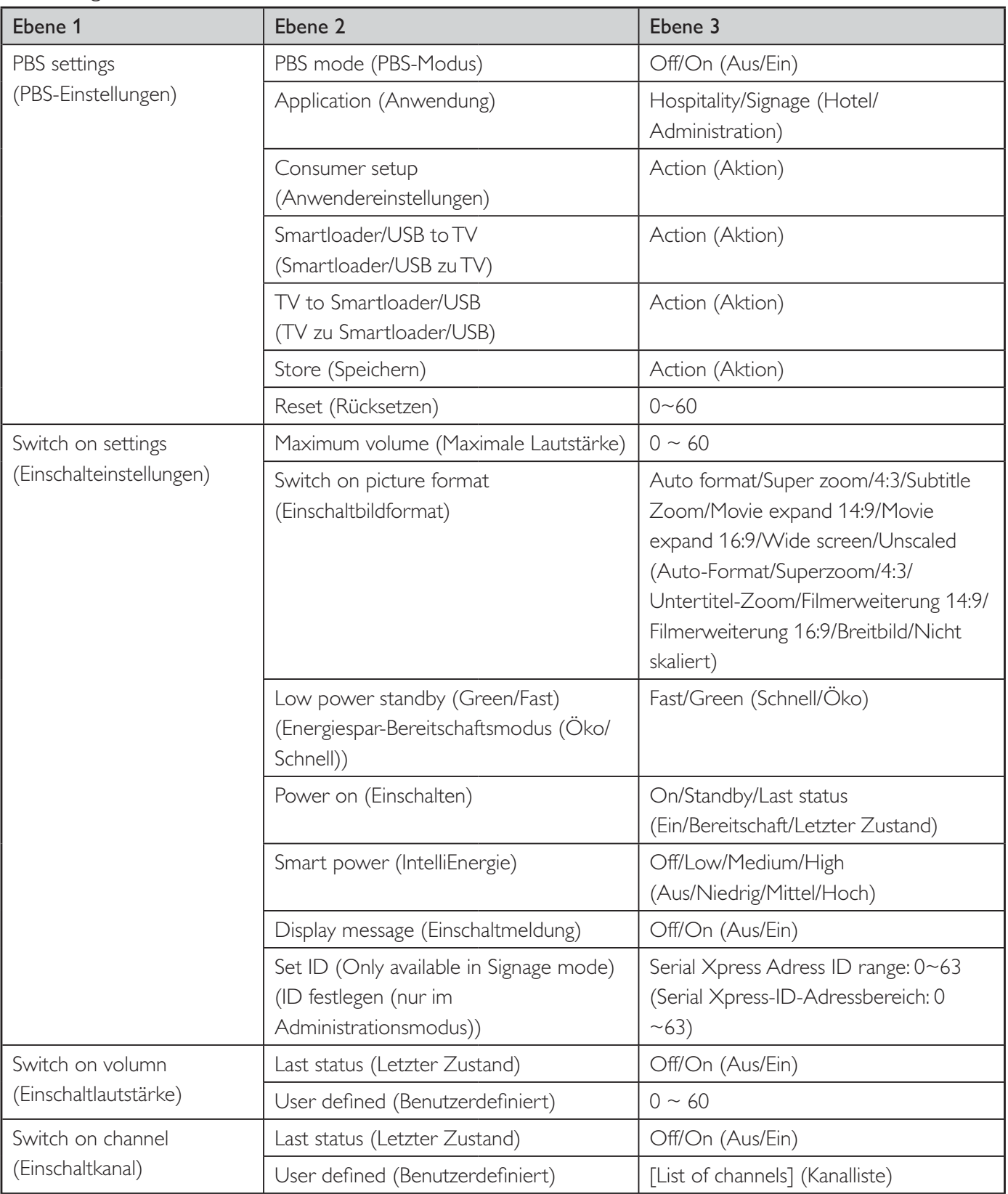

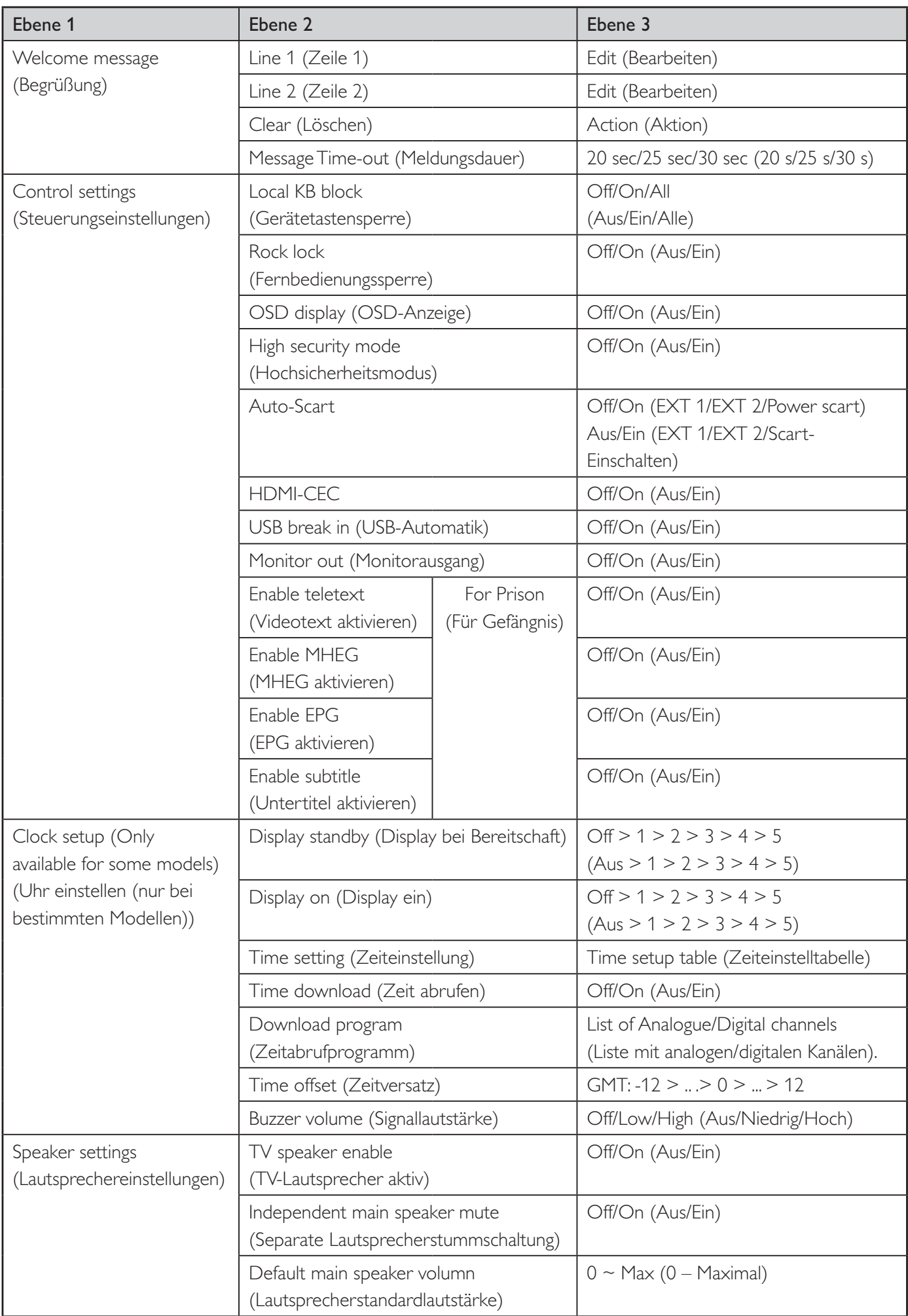

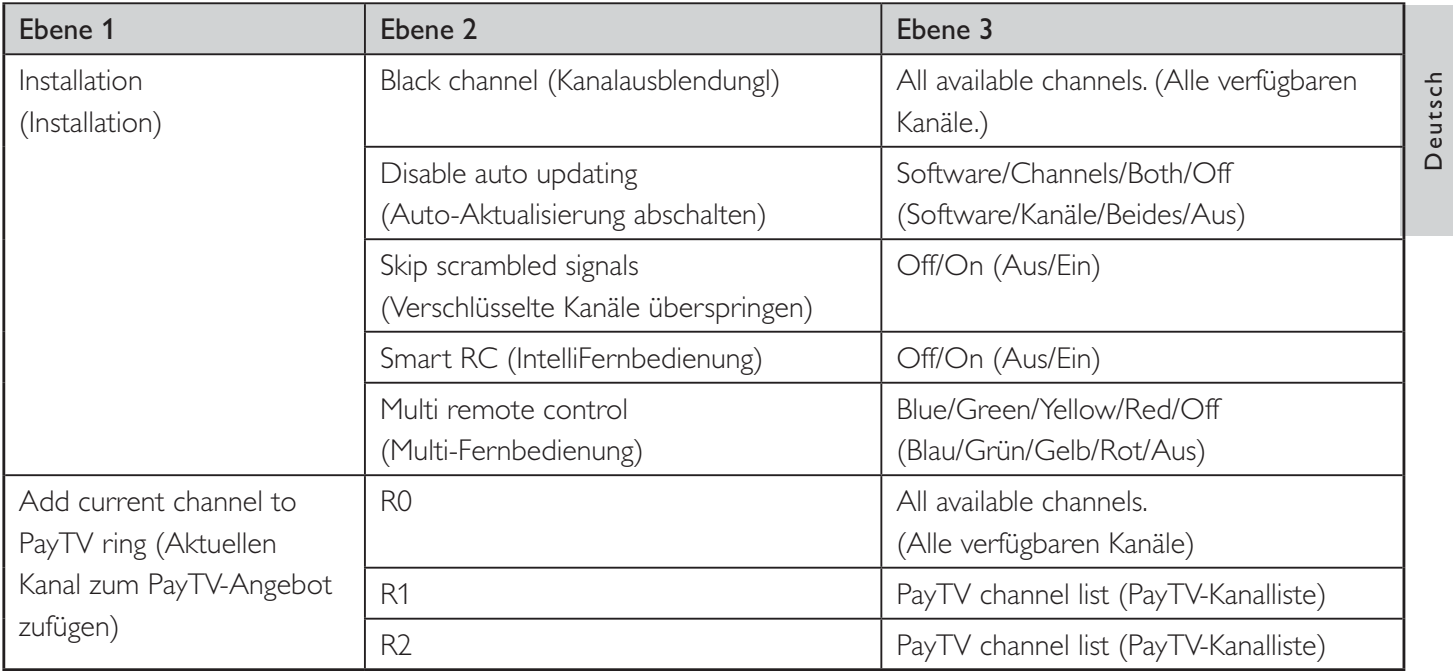

### PBS-Einstellungen

### [PBS-Modus]

Aktiviert/deaktiviert den Profimodus.

- **[Ein]:** Sämtliche Einstellungen im Profimodus-Einstellungsmenü können ausgewählt werden.
- [Aus]: Das Fernsehgerät arbeitet als normales (Anwender-) Fernsehgerät.

### [Anwendung]

- **1** Bei **[Hotel]**-Anwendung ist Folgendes aktiv.
	- Letzter Zustand ist deaktiviert.
	- Eingeschränktes Anwendermenü: Im Profimodus können Gäste das Anwendermenü aufrufen und TV-Parameter verändern. Allerdings werden diese Einstellungen nicht gespeichert.
	- TV-Sperre und Jugendschutzeinstufungen (außer Einschlaftimer) sind deaktiviert.
	- Der Servicemodus kann nicht aufgerufen werden, damit Serviceeinstellungen nicht von Gästen verändert werden.
- 2 Bei **[Administration]**-Anwendung verhalten sich die folgenden Funktionen wie folgt:
	- Letzter Zustand ist aktiviert.
	- Das vollständige TV-Menü kann aufgerufen werden, Änderungen werden gespeichert.
	- TV-Sperre und Jugendschutzeinstufungen sind aktiviert.
	- Der Servicemodus kann aufgerufen werden.

#### Hinweis

• Die Standard-Anwendung zum TV-Betrieb sollte auf [Hotel] eingestellt, als Monitor-Einstellung sollte [Administration] ausgewählt werden.

### [Anwendereinstellungen]

Eine Abkürzung zum Aufrufen des vollständigen TV-Menüs. Dadurch können Installateure auf sämtliche TV-Einstellungen zugreifen.

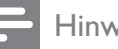

#### Hinweis

• Mit [PBS-Einstellungen] > [Speichern] sichern Sie die Änderungen im [Anwendereinstellungen-Menü].

#### [Smartloader/USB-zu-TV]

Lädt TV-Konfigurationsdaten (einschließlich Video-, Audio-, Kanaltabelle- und Profimodus-Einstellungen) von einem Smartloader/USB-Gerät in das Fernsehgerät.

### [TV zu Smartloader/USB]

Speichert TV-Konfigurationsdaten (einschließlich Video-, Audio-, Kanaltabelle- und Profimodus-Einstellungen) vom Fernsehgerät in Smartloader/USB-Gerät.

### **[Speichern]**

Mit [Bestätigen] sichern Sie die Profimodus-Einstellungen.

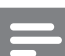

#### Hinweis

Nach dem Speichern der Einstellungen lesen Sie auf Seite 33 –

#### *"Energiespar-Bereitschaftsmodus (Öko/Schnell) – nach:"*:

- Wenn [Schnell] ausgewählt ist, müssen Sie das Fernsehgerät komplett abschalten und anschließend wieder einschalten, damit die Profimodus-Einstellungen in Kraft treten.
- Wenn [Öko] ausgewählt wurde, müssen Sie das Fernsehgerät in den Bereitschaftsmodus und anschließend wieder einschalten, damit die Profimodus-Einstellungen in Kraft treten..

### [Rücksetzen]

Mit [Ja] setzen Sie sämtliche Profimodus-Einstellungen wieder auf die Werkseinstellungen zurück.

### Einschalteinstellungen

### [Maximale Lautstärke]

Diese Option legt die maximal zulässige Lautstärke des Fernsehgerätes fest.

### Deutsch Deutsch

#### [Einschaltbildformat]

Legt das aktive Bildformat beim Einschalten des Fernsehgerätes fest.

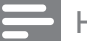

#### Hinweis

• Falls das Bildformat der aktiven Quelle nicht unterstützt werden sollte, wird das passende Bildformat per [Auto-Format] eingestellt..

#### [Energiespar-Bereitschaftsmodus (Öko/Schnell)]

Definiert den Energiesparmodus, der aktiv wird, wenn das Fernsehgerät über die Ein-/Austaste an der Fernbedienung oder am Gerät selbst in den Bereitschaftsmodus geschaltet wird.

- [Schnell]: Bei dieser Option wird das Fernsehgerät in einen Pseudo-Bereitschaftsmodus versetzt, der ein besonders schnelles Wiedereinschalten ermöglicht.
- [Grün]: Bei dieser Auswahl wird das Fernsehgerät in einen echten Bereitschaftsmodus versetzt, der für einen besonders geringen Stromverbrauch sorgt.

#### [Einschalten]

Die Einschalten-Funktion bewirkt, dass das Fernsehgerät in einen bestimmten Modus ([Ein], [Bereitschaft] oder [Letzter Zustand]) wechselt, wenn es mit der Stromversorgung verbunden wird oder der Strom nach einem Stromausfall wiederkehrt.

- [Ein]: Bei dieser Auswahl schaltet sich das Fernsehgerät grundsätzlich ein, sobald es mit Strom versorgt wird.
- [Bereitschaft]: Bei dieser Option wechselt das Fernsehgerät stets in den Bereitschaftsmodus, sobald es mit Strom versorgt wird.
- [Letzter Zustand]: Bei dieser Einstellung kehrt das Fernsehgerät zum letzten Zustand (entweder Ein oder Bereitschaft) zurück, sobald es mit Strom versorgt wird.

### [IntelliEnergie]

Passt die Hintergrundbeleuchtung so an, dass einer der folgenden Energiesparmodi erzielt wird:

- **[Aus]:** IntelliEnergie ist deaktiviert. (Der Kräftig-Modus wird eingestellt.)
- [Niedrig]: Die Intensität der Hintergrundbeleuchtung wird stark reduziert. (Der Film-Modus wird eingestellt.)
- [Mittel]: Die Hintergrundbeleuchtung wird auf eine mittlere Intensität eingestellt. (Der Standardmodus wird verwendet.)
- [Hoch]: Die Hintergrundbeleuchtung wird auf eine kräftige Intensität eingestellt (der Energiesparmodus ist aktiv).

#### [Einschaltmeldung]

- [Aus]: Die Begrüßung wird nicht angezeigt.
- **[Ein]:** Die Begrüßung wird eine bestimmte Zeit lang angezeigt, wenn das Fernsehgerät aus dem Bereitschaftsmodus oder aus dem komplett abgeschalteten Zustand eingeschaltet wird.

#### Hinweis

• Unter [Begrüßung] > [Meldungsdauer] können Sie festlegen, wie lange die Begrüßung angezeigt werden soll.

### [ID festlegen]

 (Kann nur im [Administration]-Modus genutzt werden.) Mit dieser Funktion können Installateure jedem Fernsehgerät eine eigene ID-Nummer zuweisen. Durch die ID-Nummer lassen sich die einzelnen Fernsehgeräte über die RS232-Schnittstelle steuern.

### Einschaltlautstärke

Beim Einschalten durch einen Gast wird eine zuvor festgelegte Lautstärke eingestellt.

- [Letzter Zustand]: Wenn [Ein] ausgewählt wird, schaltet sich das Fernsehgerät grundsätzlich mit der zuletzt eingestellten Lautstärke ein. (Die Lautstärke überschreitet dabei nicht den unter [Maximale Lautstärke] vordefinierten Pegel.)
- [Benutzerdefiniert]: (Diese Option wird nur dann angezeigt, wenn unter [Letzter Zustand] die Einstellung [Aus] ausgewählt wurde.) Der Gast kann eine beliebige Lautstärke einstellen.

### Einschaltkanal

Beim Einschalten durch einen Gast wird ein zuvor festgelegte Kanal eingestellt.

- [Letzter Zustand]: Wenn [Ein] ausgewählt wird, schaltet sich das Fernsehgerät grundsätzlich mit dem zuletzt geschauten Kanal ein.
- [Benutzerdefiniert]: (Diese Option wird nur dann angezeigt, wenn unter [Letzter Zustand] die Einstellung [Aus] ausgewählt wurde.) Der Gast kann einen beliebigen Kanal auswählen, der beim Einschalten aktiv wird.

### Begrüßung

Durch die Begrüßung-Funktion zeigt das Fernsehgerät dem Hotelgast einen vorgegebenen Begrüßungstext beim Einschalten. So können Sie unter anderem dafür sorgen, dass sich Ihre Gäste noch persönlicher betreut fühlen. Die Begrüßung kann aus bis zu zwei Zeilen Text mit jeweils 20 alphanumerischen Zeichen bestehen. Mit den Tasten ▲▼◄► an der Fernbedienung können Sie die Begrüßung zusammenstellen.

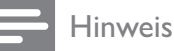

- Damit die Begrüßung angezeigt wird, muss die Option [Begrüßung] auf [Ein] eingestellt sein.
- Die Begrüßung ist grundsätzlich abgeschaltet, wenn Sie [Steuerungseinstellungen] > [OSD-Anzeige] > [Aus] auswählen.
	- [Zeile 1]: Hier geben Sie die Zeichen der ersten Zeile ein.
	- [Zeile 2]: Hier geben Sie die Zeichen der zweiten Zeile ein.
	- [Löschen]: Löscht die Eingaben in den Zeilen 1 und 2.
	- [Meldungsdauer]: Legt fest, wie lange die Begrüßung nach dem Einschalten des Fernsehgerätes angezeigt wird.

### Steuerungseinstellungen

### [Gerätetastensperre]

- [Aus]: Die Tasten VOLUME +/-, P/CH+/und SOURCE am Fernsehgerät lassen sich ganz normal bedienen.
- [Ein]: Die Tasten VOLUME +/-, P/CH+/und SOURCE am Fernsehgerät werden gesperrt.
- [Alle]: Sämtliche Gerätetasten einschließlich der (<sup>I</sup>) POWER (Ein-/ Austaste) werden gesperrt.

### [Fernbedienungssperre]

Das Fernsehgerät reagiert nicht mehr auf die Gästefernbedienung.

- [Aus]: Alle Tasten der Gästefernbedienung lassen sich ganz normal bedienen.
- [Ein]: Sämtliche Tasten der Gästefernbedienung werden gesperrt. (Das Profi-Einstellungsmenü lässt sich nach wie vor mit der Tastenkombination  $[3, 1, 9, 7, 5, 3 + \frac{1}{2}$  (Stumm)] aufrufen).

### [OSD-Anzeige]

Legt fest, ob Informationen auf dem Bildschirm eingeblendet werden.

- [Aus]: Es werden keine Bildschirmeinblendungen angezeigt.
- [Ein]: Bildschirmeinblendungen werden ganz normal angezeigt.

#### [Hochsicherheitsmodus]

- [Aus]: Das Profimodus-Einstellungsmenü lässt sich sowohl mit der Gästefernbedienung (mit der Tastenkombination [3, 1, 9, 7, 5, 3 + **K Stumm)]**) sowie mit der Profi-Fernbedienung (M-Taste drücken) aufrufen.
- [Ein]: Das Profimodus-Einstellungsmenü lässt sich nur mit der Profi-Fernbedienung aufrufen.

#### [Auto-Scart]

Ermöglicht das automatische Einschalten des Fernsehgerätes, wenn ein Signal am SCART-Anschluss anliegt oder ein Medium angeschlossen wird.

- [Aus]: Deaktiviert das automatische Einschalten des Fernsehgerätes, wenn ein Signal am SCART-Anschluss anliegt oder ein Medium angeschlossen wird.
- [Ein]: Ermöglicht das automatische Einschalten des Fernsehgerätes, wenn ein Signal am SCART-Anschluss anliegt oder ein Medium angeschlossen wird.
- **[EXT 1]:** (SCART 1) (Nur dann verfügbar, wenn eine Quelle an EXT 1 angeschlossen wurde.) EXT 1 wird automatisch ausgewählt, wenn das Fernsehgerät eingeschaltet oder ein Signal am EXT 1-Eingang erkannt wird.
- **[EXT 2]:** (SCART 2) (Nur dann verfügbar, wenn eine Quelle an EXT 2 angeschlossen wurde.) EXT 2 wird automatisch ausgewählt, wenn das Fernsehgerät eingeschaltet oder ein Signal am EXT 2-Eingang erkannt wird.
- [Scart-Einschalten] Ermöglicht das Ein- und Ausschalten des Fernsehgerätes über den SCART-Eingang. Das Fernsehgerät schaltet sich automatisch ein oder wechselt in

den Bereitschaftsmodus, wenn eine angeschlossene SCART-Quelle einoder ausgeschaltet wird.

### [HDMI-CEC]

HDMI-CEC (Philips EasyLink) ermöglicht automatische Wiedergabe (Einschalten) und automatisches Abschalten von HDMI-CECkompatiblen Geräten.

### Hinweis

- Sorgen Sie dafür, dass die weiteren HDMI-CEC-kompatiblen Geräte eingeschaltet sind, bevor Sie die HDMI-CEC-Funktion nutzen.
- Stellen Sie die Option [EasyLink] zunächst auf [Ein] ein, bevor Sie [HDMI-CEC] im Profimodus benutzen.
- Weitere Informationen zur HDMI-CEC-Funktion finden Sie auf Seite 45 unter "*Philips EasyLink"* verwenden.
	- [Aus]: Deaktiviert die HDMI-CEC-Funktion im Profimodus.
	- [Ein]: Aktiviert die HDMI-CEC-Funktion im Profimodus.

#### [USB-Automatik]

Aktiviert oder deaktiviert die USB-Automatik im Profimodus.

- [Aus]: Wenn ein USB-Gerät angeschlossen wird, erscheint das [Multimedia]-Menü nicht automatisch, kann jedoch über das [Anwendereinstellungen]-Menü aufgerufen werden.
- [Ein]: Beim Anschluss eines USB-Gerätes wird das [Multimedia]-Menü automatisch eingeblendet.

#### [Monitorausgang]

Ermöglicht das Abschalten der Video- und Audioausgänge, damit Fernsehprogramme nicht illegal aufgezeichnet werden können.

- [Aus]: Der Monitorausgang wird abgeschaltet.
- **[Ein]:** Der Monitorausgang ist aktiv.

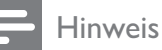

• Wenn SCART 1 als TV-Eingangsquelle ausgewählt ist, wird die Signalausgabe über SCART 2 abgeschaltet.

#### [Videotext aktivieren]

- [Aus]: Deaktiviert den Videotext im Profimodus.
- [Ein]: Aktiviert den Videotext im Profimodus.

#### [MHEG aktivieren] (nur Großbritannien)

- [Aus]: Deaktiviert MHEG im Profimodus.
- **[Ein]:** Aktiviert MHEG im Profimodus.

#### [EPG aktivieren]

- [Aus]: Deaktiviert den EPG im Profimodus.
- [Ein]: Aktiviert den EPG im Profimodus.

#### [Untertitel aktivieren]

- [Aus]: Zeigt keine Untertitel im Profimodus an.
- [Ein]: Zeigt Untertitel im Profimodus an.

### Uhr einstellen

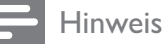

• Nur bei Modellen mit Uhrzeitanzeige.

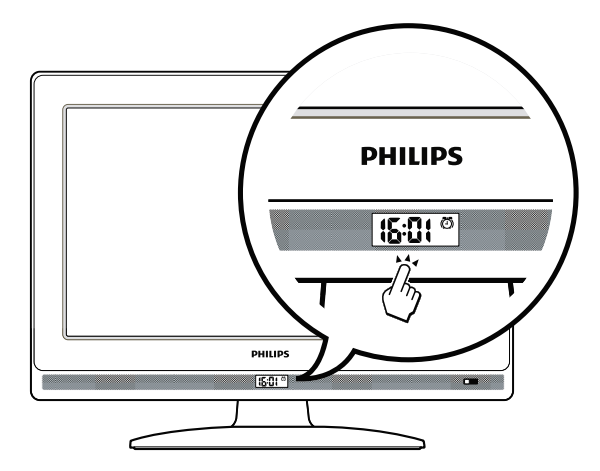

#### [Display bei Bereitschaft]

Passt die Helligkeit der Uhrzeitanzeige im Bereitschaftsmodus an.

### [Display ein]

Passt die Helligkeit der Uhrzeitanzeige bei eingeschaltetem Fernsehgerät an.

### [Zeiteinstellung]

(Diese Option wird angezeigt, wenn unter [Uhr einstellen] > [Zeit abrufen] die Option [Aus] eingestellt wurde). Zum manuellen Einstellen der Uhrzeit.

#### [Zeit abrufen]

- [Aus]: Die Uhrzeit kann manuell über das [Zeiteinstellung]-Menü eingestellt werden.
- **[Ein]:** Zum automatischen Abrufen der Uhrzeit über das Programm, das im [Zeitabrufprogramm]-Menü ausgewählt wurde.

### [Zeitabrufprogramm]

(Diese Option wird angezeigt, wenn unter [Uhr einstellen] > [Zeit abrufen] die Option [Ein] eingestellt wurde). Hier wählen Sie das Programm, das zum automatischen Abrufen der Uhrzeit verwendet werden soll.

#### [Zeitversatz]

(Diese Option wird angezeigt, wenn unter [Uhr einstellen] > [Zeit abrufen] die Option [Ein] eingestellt wurde). Hier wählen Sie die richtige Zeitzone die beim Abrufen der Uhrzeit vom [Zeitabrufprogramm] genutzt werden soll.

#### [Signallautstärke]

Legt die Lautstärke des Uhrensignals fest.

### Wie stelle ich den TV-Alarm ein?

- 1 Wählen Sie [Administration] im Menü [Anwendung].
- 2 Stellen Sie die Uhrzeit entweder über [Zeiteinstellung] oder [Zeitabrufprogramm] ein. Nach der Einstellung wird die aktuelle Uhrzeit in der Uhrzeitanzeige dargestellt.
- 3 Drücken Sie die  $\Phi$  ALARM ON-Taste an der Gästefernbedienung – das [Alarm]- Menü erscheint.
- [Alarmzeit]: Zum Einstellen der Alarmzeit.
- [Alarmstatus]: Zeigt die aktuelle Alarmeinstellung.
- [Alarm aus]: Wählen Sie [Ja] zum Deaktivieren des Alarms, wählen Sie [Nein], wenn der Alarm aktiv bleiben soll.

#### Hinweis

- Bei aktivem Alarm erscheint das Symbol  $\bullet$  in der Uhrzeitanzeige.
- $\vec{p}$  Mit der ALARM OFF-Taste der Gästefernbedienung lässt sich der Alarm deaktivieren; in diesem Fall verschwindet das Symbol (4) aus der Uhrzeitanzeige.

### Lautsprechereinstellungen

#### [TV-Lautsprecher aktiv]

- [Aus]: Der TV-Lautsprecher wird abgeschaltet. Die Lautstärke des Kopfhörerausgangs kann ganz normal geregelt werden.
- [Ein]: Der TV-Lautsprecher ist aktiv. (Standardeinstellung.)

#### [Separate Lautsprecherstummschaltung] Diese Option wird nur dann angezeigt, wenn

unter [TV-Lautsprecher aktiv] die Auswahl [Ein] eingestellt wurde.

- **[Aus]:** Die Tasten **K (Stumm)** oder an der Gästefernbedienung wirken sich sowohl auf den TV-Lautsprecher als auch auf den Kopfhörerausgang aus (Standardeinstellung)
- [Ein]: Die Taste i $\mathbb K$  (Stumm) der Gästefernbedienung wirkt sich lediglich auf den TV-Lautsprecher aus. Die Lautstärke des Kopfhörerausgangs kann ganz normal geregelt werden.

#### Hinweis

• Wenn der TV-Lautsprecher separat stummgeschaltet wird, wirkt sich die Taste ⊿+/- an der Gästefernbedienung ausschließlich auf die Kopfhörerlautstärke aus..

#### [Lautsprecherstandardlautstärke]

Wird nur angezeigt, wenn unter [Separate Lautsprecherstummschaltung] die Option [Ein] ausgewählt wurde. Anwender können TV Lautsprecher- und Kopfhörerlautstärke auf einen bestimmten Pegel einstellen, der als Standardeinstellung verwendet wird. Mit dieser Option lassen sich unvorhersehbar hohe Lautstärken vermeiden, wenn der separat stummgeschaltete TV-Lautsprecher wieder eingeschaltet wird.

### Installation

#### [Kanalausblendung]

Mit der Kanalausblendung-Funktion lässt sich die Bildausgabe am Fernsehgerät unterdrücken; die Tonausgabe wird davon jedoch nicht beeinflusst. Diese Funktion lässt sich für reine Audioübertragungen einsetzen (beispielsweise für Musikkanäle), bei denen das Bild ausgeblendet werden kann.

- 1 Wenn Sie [Kanalausblendung] aufrufen, wird eine Liste mit sämtlichen Kanälen angezeigt.
- 2 Wählen Sie einen oder mehrere Kanäle aus, drücken Sie OK zum Markieren.
- $3$  Die mit einem  $[X]$  markierten Kanäle werden ohne Bild angezeigt.

#### [Auto-Aktualisierung abschalten]

- [Software]: Unterbindet die automatische Aktualisierung der Software des Fernsehgerätes über OAD (Softwareaktualisierung über Fernsehsender).
- [Kanal]: Verhindert die automatische Zufügung neuer Kanäle.
- **[Beides]:** Deaktiviert die automatische Aktualisierung der Software des Fernsehgerätes und die Zufügung neuer Kanäle.
- [Aus]: Ermöglicht die automatische Aktualisierung der Software des Fernsehgerätes und die Installation neuer Kanäle.

#### [Verschlüsselte Kanäle überspringen]

- **[Aus]:** Ermöglicht die Anzeige verschlüsselter Kanäle in der Kanalliste.
- **[Ein]:** Überspringt die Anzeige verschlüsselter Kanäle in der Kanalliste.

#### [IntelliFernbedienung]

- [Aus]: PayTV-Kanäle können über die Gästefernbedienung abgerufen werden.
- [Ein]: PayTV-Kanäle können nur über die Smoovie-Fernbedienung abgerufen werden.

#### [Multi-Fernbedienung]

Mit der Gästefernbedienung lassen sich bis zu vier Fernsehgeräte in einem Raum bedienen, ohne dass es zu gegenseitigen Störungen kommt. Sämtliche Fernsehgeräte lassen sich mit einer Gästefernbedienung bedienen.

- 1 Rufen Sie [Multi-Fernbedienung] auf, weisen Sie dem Fernsehgerät eine Farbe (Blau/Grün/Gelb/Rot) zu. Mit [Aus] schalten Sie die [Multi-Fernbedienung]- Funktion ab.
- 2 Indem Sie die MENU-Taste und eine der farbigen Tasten gleichzeitig mindestens 4 Sekunden lang gedrückt halten, schalten Sie die Gästefernbedienung auf die einzelnen Fernsehgeräte um.
- 3 Das Fernsehgerät, dem die entsprechende Farbe zugeordnet wurde, lässt sich nun mit der Gästefernbedienung steuern.
	- Hinweis
- *Beispiel:* Sie halten die MENU-Taste und die rote Taste der Gästefernbedienung gleichzeitig mindestens 4 Sekunden lang gedrückt – nun können Sie das Fernsehgerät bedienen, dem Sie die Farbe [Rot] im [Multi-Fernbedienung]-Menü zugewiesen haben.
- Nach einem Batteriewechsel wird die Gästefernbedienung wieder auf das Fernsehgerät eingestellt, dem die blaue Farbe zugeordnet wurde.

### Aktuellen Kanal zum PayTV-Angebot zufügen:

Mit dieser Funktion können Sie die PayTV-Kanalliste nach Wunsch einrichten.

- **1** Schalten Sie zu einem Kanal um, den Sie zum PayTV-Angebot hinzufügen möchten.
- 2 Rufen Sie das Menü **[Aktuellen Kanal zum** PayTV-Angebot zufügen] auf.
- $3$  Wählen Sie eines der nachstehenden PayTV-Angebote, dem Sie den aktuellen Kanal zufügen möchten:
	- [R1]: Wenn unter [IntelliFernbedienung] die Option [Ein] ausgewählt wurde, können mit [X] markierte R1-Kanäle nur über die Smoovie-Fernbedienung 1 abgerufen werden.
	- [R2]: Wenn unter [IntelliFernbedienung] die Option [Ein] ausgewählt wurde, können mit [X] markierte R2-Kanäle nur über die Smoovie-Fernbedienung 2 abgerufen werden.
- 4 Rufen Sie [R0] (sämtliche verfügbaren Kanäle) auf und entfernen Sie die Markierung der unter [R1] und [R2] markierten Kanäle, wenn Anwender PayTV-Kanäle nicht über die Gästefernbedienung abrufen können sollen.

#### Hinweis

• Sämtliche Nicht-PayTV-Kanäle werden in [R0] aufgelistet.

## 8 Anschließen von Geräten

In diesem Abschnitt wird beschrieben, wie unterschiedliche Geräte über verschiedene Anschlüsse verbunden werden. Es handelt sich hierbei um eine Ergänzung zu den Beispielen in der Schnellstartanleitung.

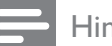

Hinweis

• Es können unterschiedliche Typen von Anschlüssen verwendet werden, um ein Gerät an Ihr Fernsehgerät anzuschließen, je nach Verfügbarkeit und Ihrem Bedarf.

### Rückseitiger Anschluss für Fernsehgeräte mit 22 Zoll

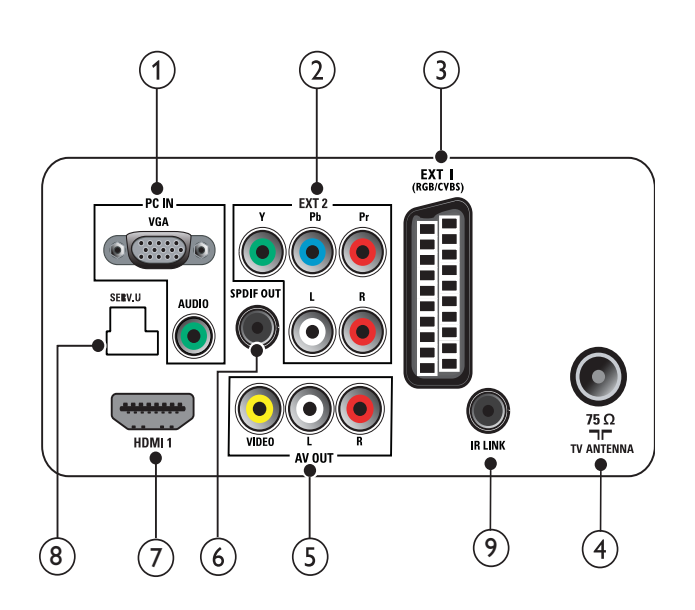

#### $(1)$  PC IN (VGA und AUDIO IN) Audio- und Video-Eingang von einem Computer.

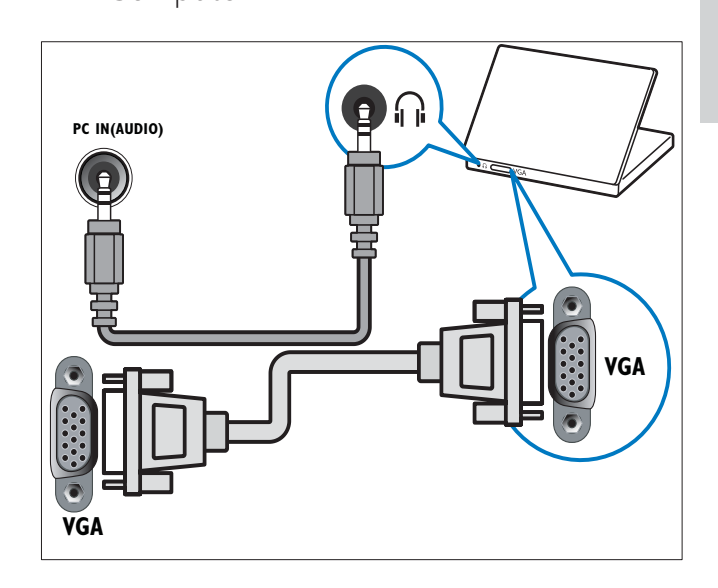

 $(2)$  EXT 2 (Y Pb Pr und AUDIO L/R) Analoger Audio- und Video-Eingang für analoge oder digitale Geräte wie DVD-Player oder Spielkonsolen.

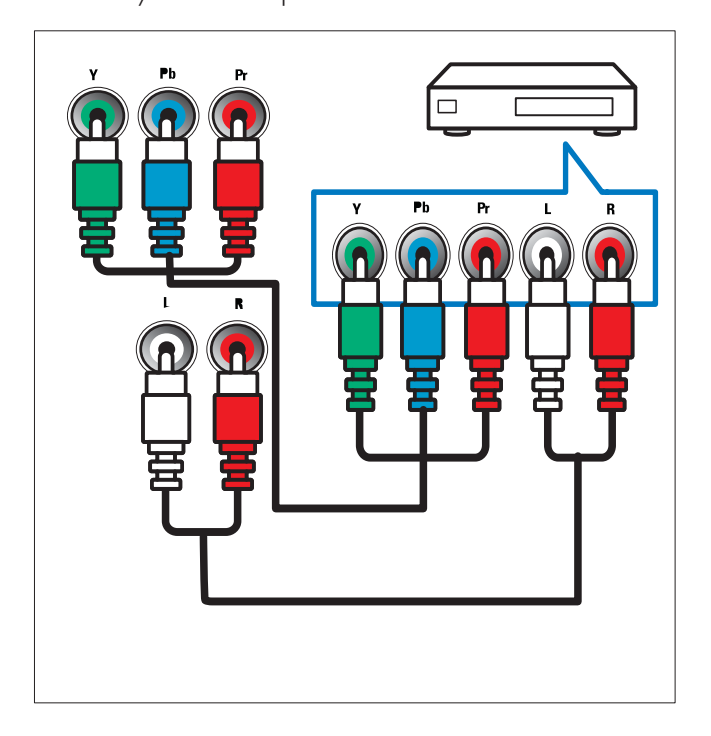

### $(3)$  EXT 1 (CVBS und RGB)

Analoger Audio- und Video-Eingang für analoge oder digitale Geräte wie DVD-Player oder Spielkonsolen.

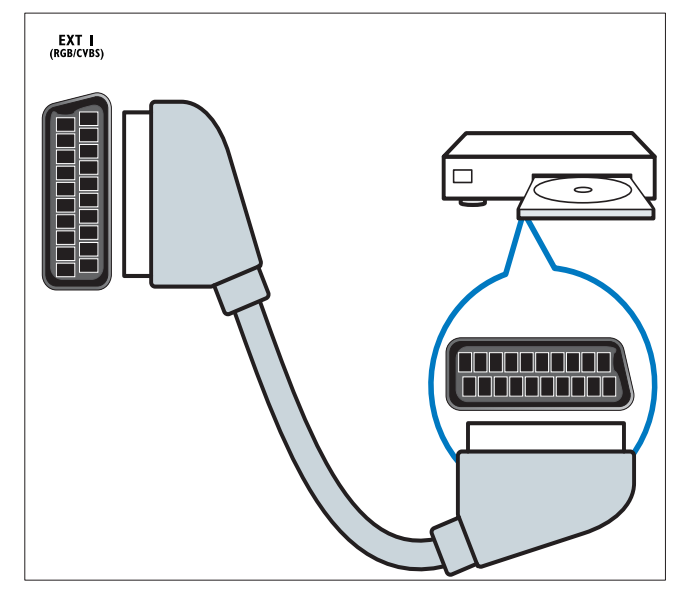

### $(4)$  TV ANTENNA

Signaleingang für Antennen-, Kabel- oder Satellitenempfang.

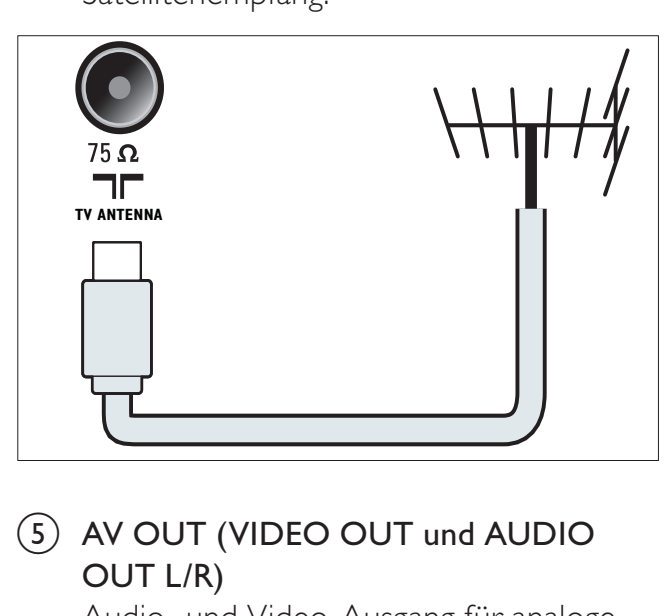

### $(5)$  AV OUT (VIDEO OUT und AUDIO OUT L/R)

Audio- und Video-Ausgang für analoge Geräte wie ein anderes Fernsehgerät oder Aufnahmegeräte.

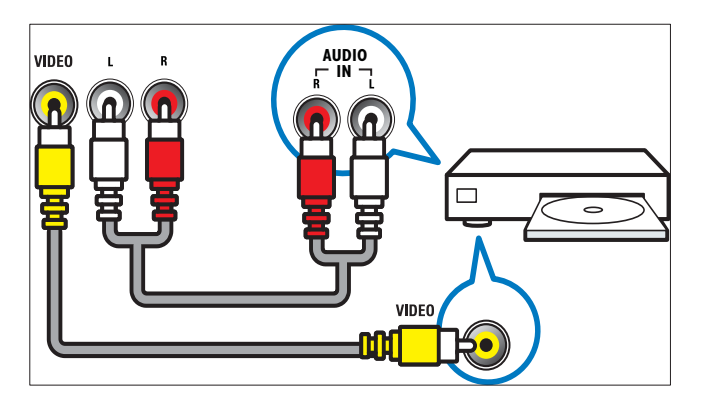

### f SPDIF OUT

Digitaler Audio-Ausgang für Home-Entertainment- sowie andere digitale Audiosysteme.

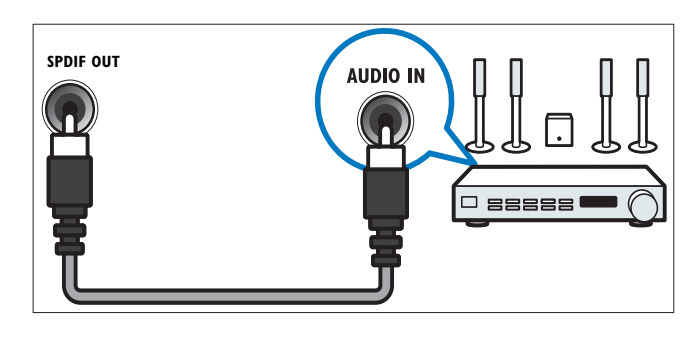

### $(7)$  HDMI 1

Digitaler Audio- und Video-Eingang für digitale HD-Geräte wie Blu-ray-Player.

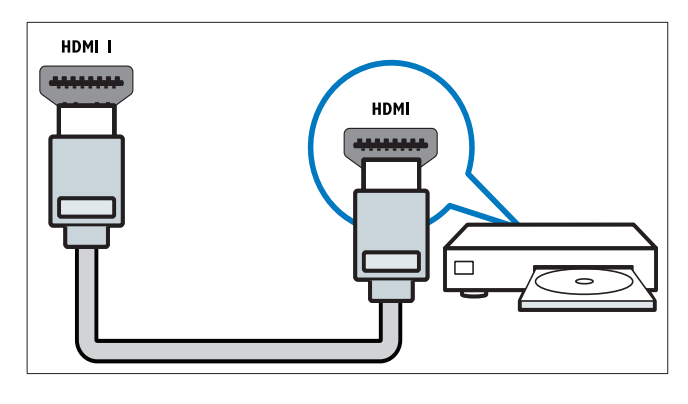

Für den Anschluss über DVI oder VGA ist ein zusätzliches Audiokabel erforderlich.

(8) SERV. U (Bei Serial Xpress der Signalebene Pro+ 3v3.)

Nur für technische Anwendungen.

(9) IR LINK (Nur bei bestimmten Modellen.)

> Anschluss für IR Link-kompatible Geräte. (Z. B. Digitalempfänger.)

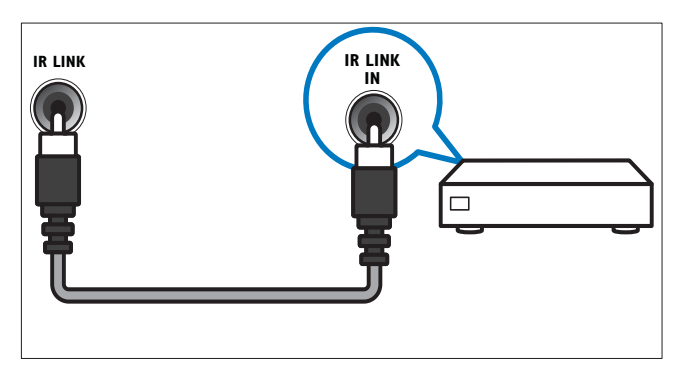

### Rückseitiger Anschluss für Fernsehgeräte ab 26 Zoll

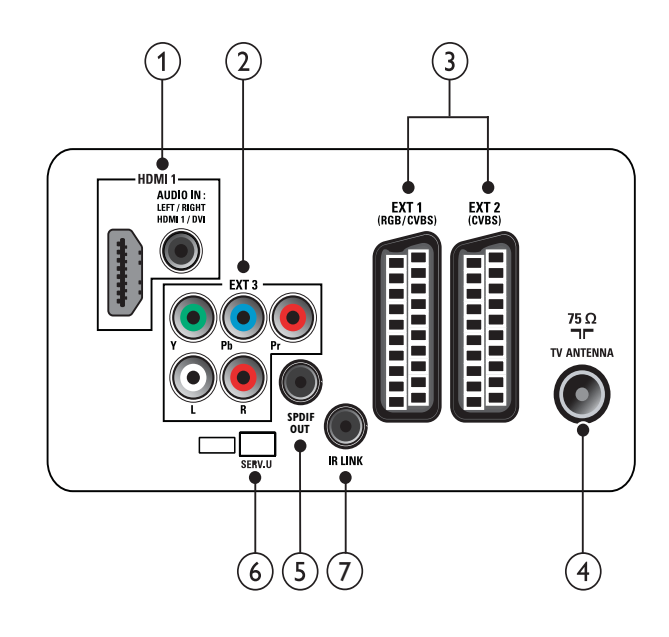

 $(1)$  HDMI 1 (HDMI und AUDIO IN)

Digitaler Audio- und Video-Eingang für digitale HD-Geräte wie Blu-ray-Player.

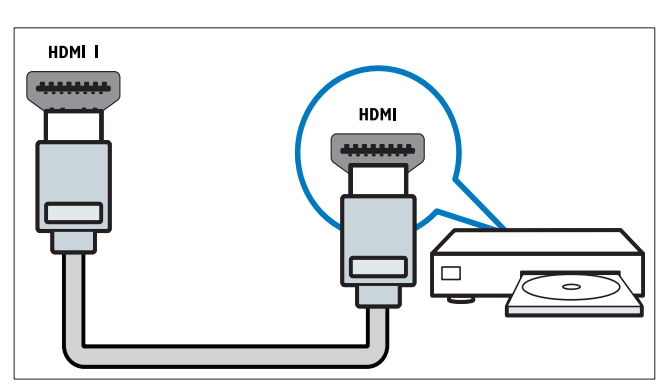

Audio-Eingang für Geräte, für die ein separater Audio-Anschluss erforderlich ist (z.B. ein Computer).

Für den Anschluss über DVI oder VGA ist ein zusätzliches Audiokabel erforderlich.

 $(2)$  EXT 3 (Y Pb Pr und AUDIO L/R) Analoger Audio- und Video-Eingang für analoge oder digitale Geräte wie DVD-Player oder Spielkonsolen.

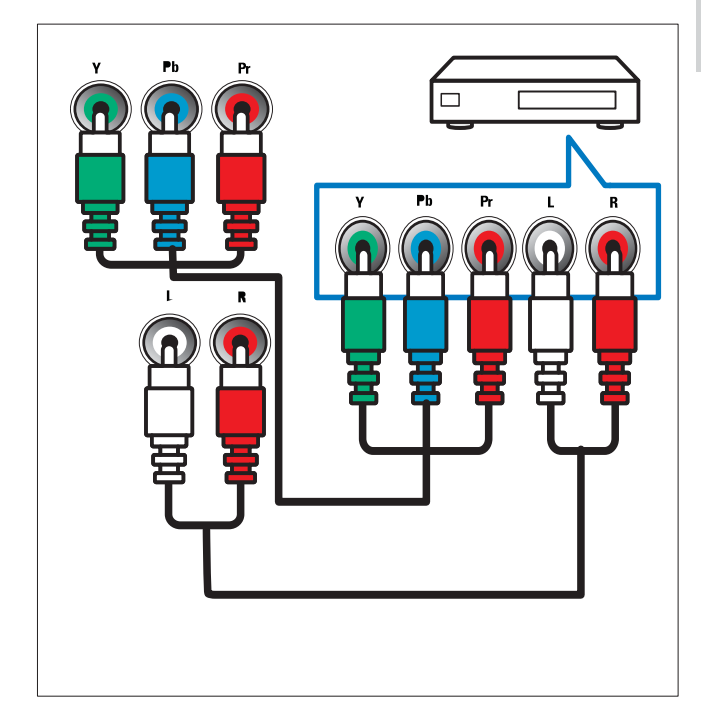

 $(3)$  EXT 1 (RGB und CVBS)/ EXT 2 (CVBS) Analoger Audio- und Video-Eingang für analoge oder digitale Geräte wie DVD-Player oder Spielkonsolen. EXT 2 unterstützt S-Video.

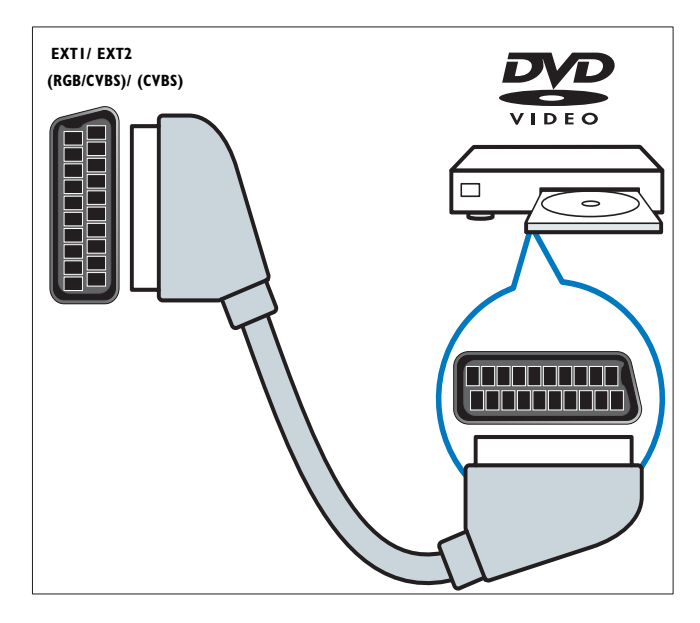

### (4) TV ANTENNA

Signaleingang für Antennen-, Kabel- oder Satellitenempfang.

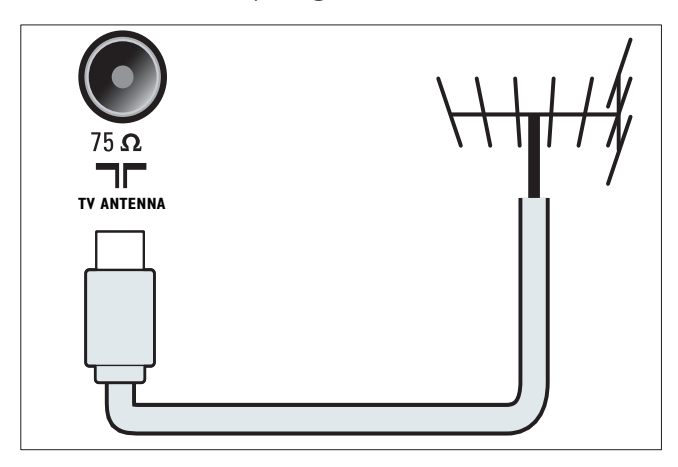

### $(5)$  SPDIF OUT

Digitaler Audio-Ausgang für Home-Entertainment- sowie andere digitale Audiosysteme.

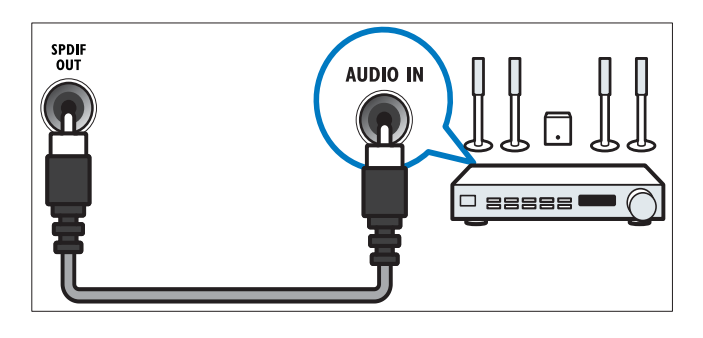

- f SERV. U (Bei Serial Xpress der Signalebene Pro+ 3v3.) Nur für technische Anwendungen.
- (7) IR LINK (Nur bei bestimmten Modellen.)

Anschluss für IR Link-kompatible Geräte. (Z. B. Digitalempfänger.)

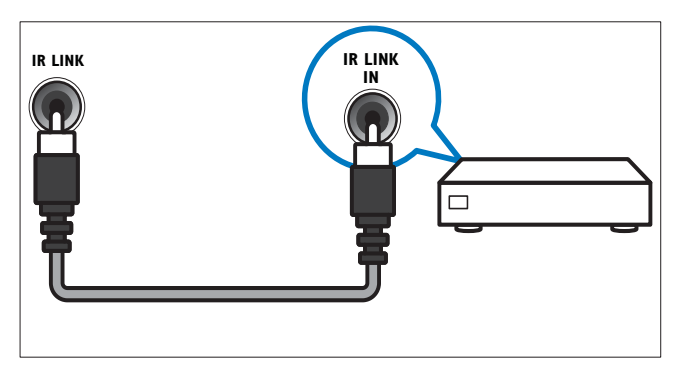

### Seitlicher Anschluss

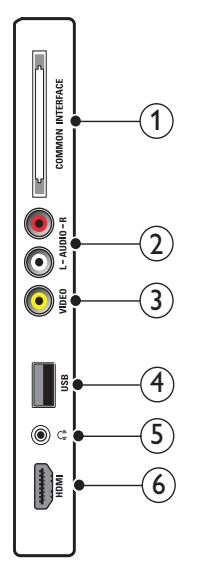

### (1) COMMON INTERFACE

Steckplatz für ein Conditional Access Module (CAM).

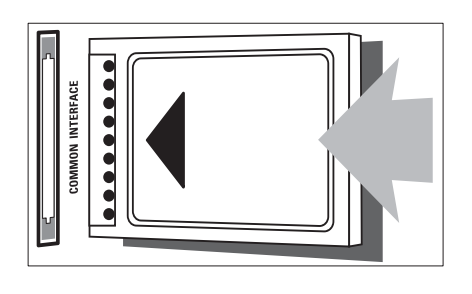

### $(2)$  AUDIO L/R

Audio-Eingang für mit VIDEO verbundene analoge Geräte.

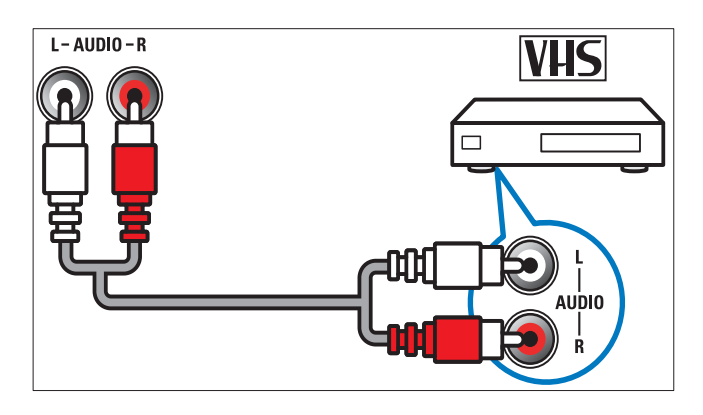

### Deutsch Deutsch

### 3 VIDEO

Composite-Video-Eingang für analoge Geräte wie Videorekorder.

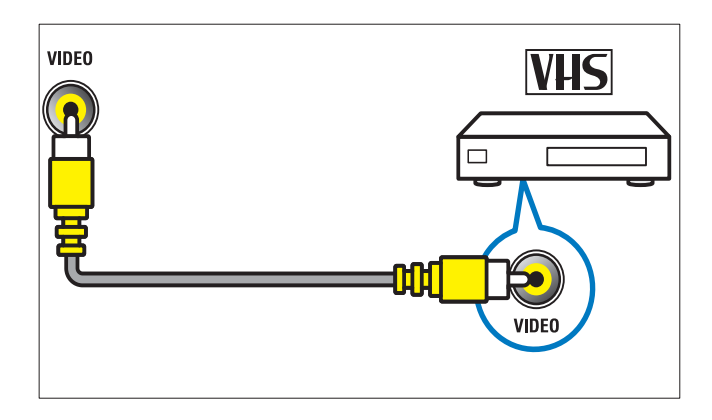

### (4) USB

Dateneingabe über ein USB-Speichergerät.

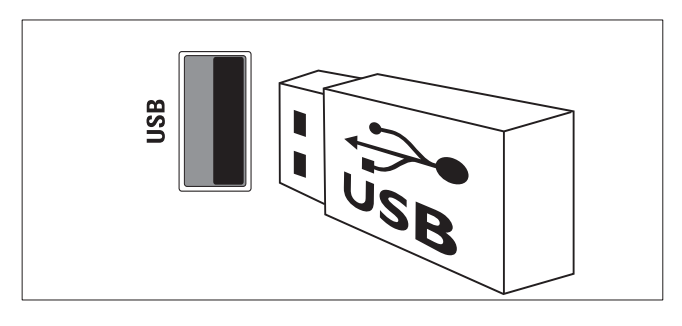

### $\binom{5}{1}$   $\binom{6}{1}$  (Kopfhörer)

Stereo-Audio-Ausgang für Kopfhörer oder Ohrhörer..

f HDMI (nur für Fernsehgeräte ab 26 Zoll) Digitaler Audio- und Video-Eingang für digitale HD-Geräte wie Blu-ray-Player.

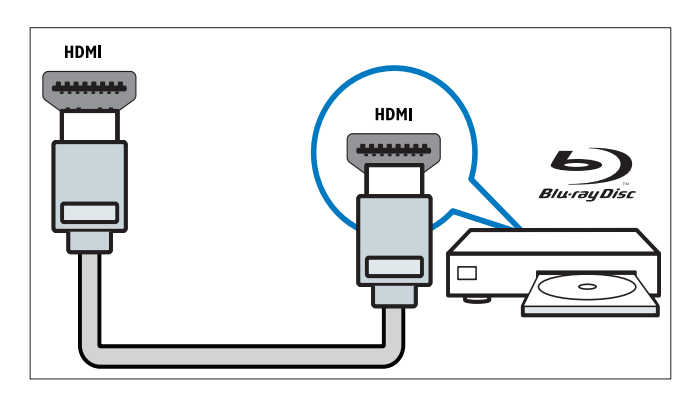

### Anschließen eines Computers

Vor dem Anschließen eines Computers an das Fernsehgerät:

- Stellen Sie die Bildwiederholfrequenz am Computer auf 60 Hz ein.
- Wählen Sie am Computer eine unterstützte Bildschirmauflösung.

#### Verbinden Sie einen Computer mit einem der folgenden Anschlüsse:

### Hinweis

• Für den Anschluss über DVI oder VGA ist ein zusätzliches Audiokabel erforderlich.

### • HDMI-Kabel

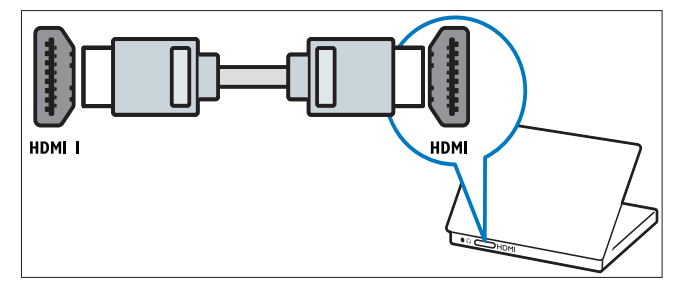

• DVI-HDMI-Kabel

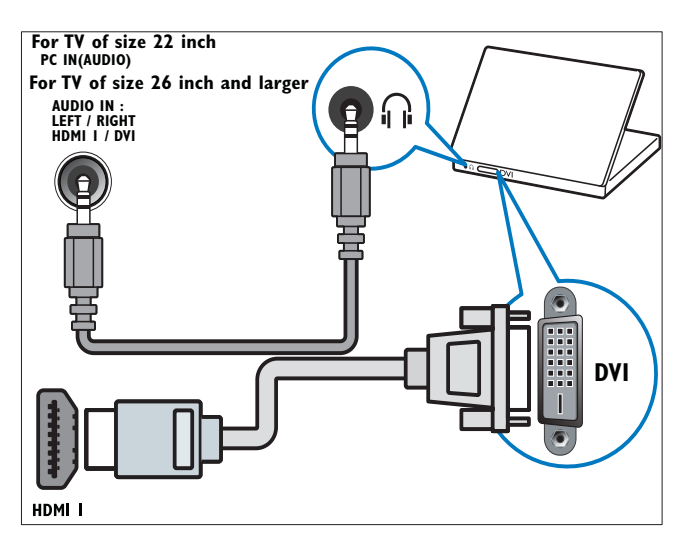

• HDMI-Kabel und HDMI-DVI-Adapter

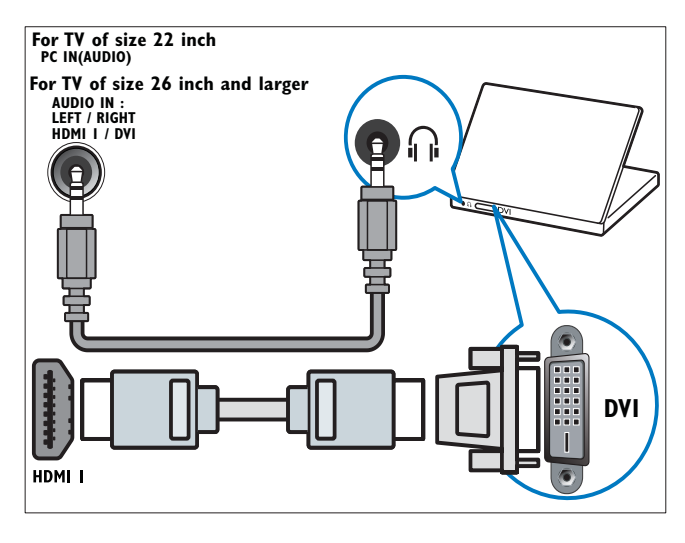

• VGA-Kabel

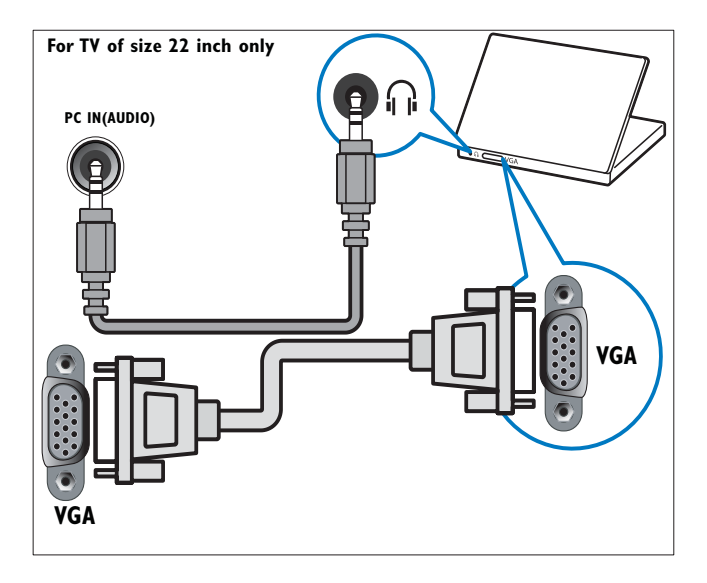

### Verwenden Sie ein CA-Modul.

Ein CA-Modul (Conditional Access Module) wird von Anbietern des Digitalfernsehens angeboten, um digitale Sender zu dekodieren.

#### Hinweis

• Falls erforderlich, ziehen Sie die Dokumentation Ihres Anbieters zu Rate, wie eine Smartcard in das CA-Modul eingesetzt werden kann.

### Setzen Sie ein CA-Modul ein und aktivieren Sie es.

### Achtung

- Beachten Sie die folgenden Anweisungen. Der unsachgemäße Anschluss eines CA-Moduls kann sowohl das Modul als auch Ihr Fernsehgerät beschädigen.
- 1 Fernsehgerät ausschalten
- 2 Setzen Sie das CA-Modul entsprechend der Anweisungen auf dem Gerät vorsichtig in den seitlichen COMMON INTERFACE am Fernsehgerät ein.

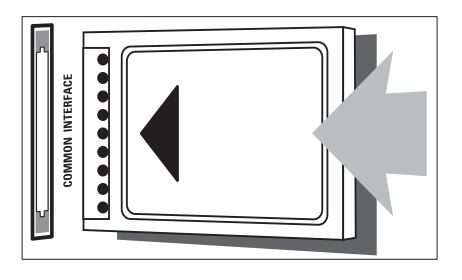

- **3** Schieben Sie das CA-Modul bis zum Anschlag ein.
- 4 Schalten Sie das Fernsehgerät ein, und warten Sie, bis das CA-Modul aktiviert wurde. Dieser Vorgang kann einige Minuten dauern. Entfernen Sie das CA-Modul nicht aus dem Steckplatz – durch das Entfernen würden die Digitaldienste deaktiviert.

### Zugriff auf CA-Modul-Dienste

- 1 Drücken Sie nach Einlegen und Aktivieren des CAM MENU.
- 2 Drücken Sie  $\blacktriangle$   $\blacktriangledown$   $\blacktriangle$ , um [Einstellung]  $>$ [Funktionen] > [Common Interface] auszuwählen.
	- » Anwendungen, die der Digital-Fernsehgerät-Anbieter bereitstellt, werden auf dem Bildschirm angezeigt.

- Hinweis
- Diese Menüoption ist nur dann verfügbar, wenn das CA-Modul ordnungsgemäß angeschlossen und aktiviert wurde.

### Philips Easylink

Ihr Fernsehgerät unterstützt Philips EasyLink für Eintasten-Wiedergabe und -Standby zwischen EasyLink-fähigen Geräten.

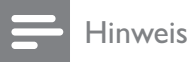

• Kompatible Geräte müssen über HDMI an Ihr Fernsehgerät angeschlossen sein.

### Aktivieren oder Deaktivieren von **EasyLink**

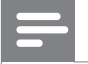

Hinweis

- Aktivieren Sie EasyLink nur, wenn Sie es auch nutzen möchten.
- 1 Drücken Sie MENU.<br>2 Drücken Sie AVED.
- Drücken Sie AV4>, um [Einstellung] > [Einstellung] > [Präferenzen] > [EasyLink] auszuwählen.
- 3 Wählen Sie [Ein] oder [Aus].

#### Eintasten-Wiedergabe

- 1 Drücken Sie nach der Aktivierung von EasyLink die Wiedergabetaste auf Ihrem Gerät.
	- » Das Fernsehgerät wechselt automatisch zur richtigen Quelle.

### Verwenden des Eintasten-Standby

- 1 Halten Sie die Taste **Standby** auf der Fernbedienung des Fernsehgeräts oder des Geräts mindestens drei Sekunden lang gedrückt.
	- » Das Fernsehgerät und die angeschlossenen HDMI-Geräte wechseln in den Standby-Modus.

### Verwenden einer Kensington-Sicherung

Auf der Rückseite des Fernsehgeräts befindet sich eine Vorrichtung für eine Kensington-Sicherung. Verhindern Sie einen Diebstahl des Geräts, indem Sie es mit einer Kensington-Sicherung zwischen der Buchse und einem feststehenden Objekt (z. B. einem schweren Tisch) sichern.

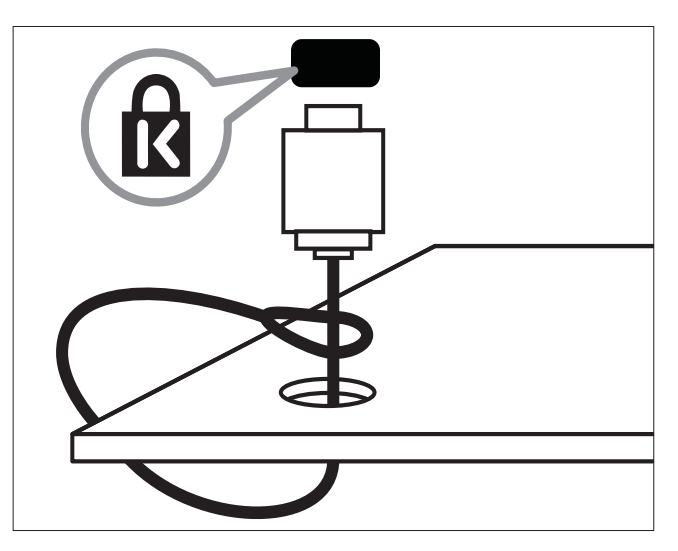

## 9 Produktinformationen

Die Produktinformationen können ohne vorherige Ankündigung geändert werden. Detaillierte Angaben zu diesem Produkt finden Sie unter www.philips.com/support.

### Unterstützte Anzeigeauflösungen

#### Computerformate

- Auflösung Bildwiederholfrequenz:
	- $\cdot$  640  $\times$  480 60 Hz
	- $800 \times 600 60$  Hz
	- $1024 \times 768 60$  Hz
	- $1280 \times 720 60$  Hz
	- $1280 \times 768 60$ Hz
	- $1280 \times 1024 60$  Hz
	- $1360 \times 768 60$  Hz
	- $\cdot$  1440  $\times$  900 60 Hz (nur für Full HD)
	- $1680 \times 1050 60$  Hz (nur für Full HD)
	- über HDMI/DVI-Eingang

#### Videoformate

- Auflösung Bildwiederholfrequenz:
	- 480i 60 Hz
	- 480p 60 Hz
	- 576i 50 Hz
	- 576p 50 Hz
	- $720p 50$  Hz, 60 Hz
	- $\cdot$  1080i 50 Hz, 60 Hz
	- 1080p 24 Hz, 25 Hz, 30 Hz, 50 Hz, 60 Hz.

### Multimedia

- Unterstützte Speichergeräte: USB (Es werden nur FAT- oder FAT 32-USB-Speichergeräte unterstützt.)
- Unterstützte Multimedia-Dateiformate:
	- Bilder: JPEG
	- Audio: MP3

#### Hinweis

• Multimedia-Dateinamen dürfen nicht länger als 128 Zeichen sein.

### Tuner/Empfang/Übertragung

- Antenneneingang: 75 Ohm, Koaxialbuchse (IEC75)
- DVB: DVB terrestrisch, DVB-T MPEG4 (nur bei bestimmten Modellen)
- Fernsehsystem: DVB COFDM 2K/8K; PAL I, B/G, D/K; SECAM B/G, D/K, L/L'
- Videowiedergabe: NTSC, SECAM, PAL
- Frequenzbereiche: Hyperband, S-channel, UHF, VHF

### Fernbedienung

- Typ: RC-6
- Batterien: 2 Stück, Größe AAA (Typ LR03)

### **Netz**

- Stromversorgung: 220-240 V, 50Hz~60 Hz
- Stromverbrauch Standby: < 0,3 W
- Umgebungstemperatur: 5 bis 40 Grad Celsius

### Unterstützte Befestigungen für das Fernsehgerät

Um das Fernsehgerät zu montieren, kaufen Sie ein Philips Fernsehgerät- oder ein VESAkompatibles Fernsehgerät-Montageset. Lassen Sie etwa 5,5 cm Abstand zwischen der Rückseite des Fernsehgeräts und der Wand, um Beschädigungen von Kabeln und Steckern zu vermeiden.

### Warnung

• Befolgen Sie alle Anweisungen zum Fernsehgerät-Montageset. Koninklijke Philips Electronics N.V. haftet nicht für eine unsachgemäße Wandmontage, die Unfälle, Verletzungen oder Sachschäden zur Folge hat.

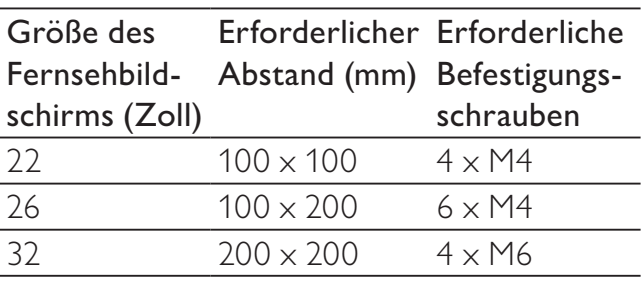

# 10 Fehlerbehebung

In diesem Abschnitt werden häufige Probleme und die entsprechenden Lösungen beschrieben.

### Allgemeine Probleme mit dem Fernsehgerät

#### Das Fernsehgerät lässt sich nicht einschalten.

- Trennen Sie das Stromkabel vom Netzanschluss. Warten Sie eine Minute und schließen Sie das Stromkabel wieder an.
- Prüfen Sie, ob das Stromkabel sicher angeschlossen ist.

#### Die Fernbedienung funktioniert nicht richtig.

- Prüfen Sie, ob die Batterien der Fernbedienung ordnungsgemäß entsprechend der +/--Kennzeichnung eingelegt wurden.
- Ersetzen Sie die Batterien der Fernbedienung, wenn sie schwach oder leer sind.
- Reinigen Sie die Sensoroptik an der Fernbedienung und am Fernsehgerät.

#### Die Standby-Leuchte am Fernsehgerät blinkt rot:

• Trennen Sie das Stromkabel vom Netzanschluss. Warten Sie, bis sich das Fernsehgerät abgekühlt hat, bevor Sie das Stromkabel wieder anschließen. Kontaktieren Sie das Philips Kundendienstzentrum, falls das Blinken erneut auftritt.

#### Sie haben den Code für das Entsperren des Fernsehgeräts vergessen:

Geben Sie "8888" ein.

#### Das Fernsehgerät-Menü zeigt eine falsche Sprache an.

• Wählen Sie für das Fernsehgerät-Menü die gewünschte Sprache.

Beim Ein- und Ausschalten des Fernsehgeräts oder wenn Sie das Gerät in den Standby-Modus schalten, hören Sie ein Knackgeräusch im Gehäuse.

• Es ist kein Eingriff erforderlich. Die Knackgeräusche sind normal und entstehen, wenn sich das Fernsehgerät beim Aufwärmen oder Abkühlen dehnt. Dies hat keinen Einfluss auf die Leistung des Geräts.

#### Falls das Fernsehgerät recht lange zum Einschalten braucht:

Wählen Sie den [Schnell]-Modus im Menü [Energiespar-Bereitschaftsmodus].

### Probleme mit Fernsehsendern

#### Installierte Sender werden in der Senderliste nicht angezeigt:

• Prüfen Sie, ob die korrekte Senderliste ausgewählt wurde.

#### Bei der Installation wurden keine digitalen Sender gefunden:

• Überprüfen Sie, ob das Fernsehgerät DVB-T oder DVB-C in Ihrem Land unterstützt. Vergleichen Sie dazu die Länderliste auf der Rückseite des Geräts.

### Bildprobleme

#### Das Fernsehgerät ist eingeschaltet, zeigt jedoch kein Bild:

- Prüfen Sie, ob die Antenne korrekt an das Fernsehgerät angeschlossen ist.
- Prüfen Sie, ob das korrekte Gerät als Quelle ausgewählt wurde.

#### Es wird ein Ton, jedoch kein Bild wiedergegeben:

• Prüfen Sie, ob die Bildeinstellungen korrekt sind.

#### Der Empfang über eine Antennenverbindung ist schlecht:

• Prüfen Sie, ob die Antenne korrekt an das Fernsehgerät angeschlossen ist.

- Lautsprecher, nicht geerdete Audiogeräte, Neonlicht, hohe Gebäude und andere große Objekte können die Empfangsqualität beeinträchtigen. Versuchen Sie, die Bildqualität zu verbessern, indem Sie die Ausrichtung der Antenne ändern oder den Abstand zu anderen Geräten vergrößern.
- Falls die Qualität nur bei einem Sender schlecht ist, versuchen Sie, diesen Sender im Menü "Feinabstimmung" besser einzustellen.

#### Die Bildqualität von angeschlossenen Geräten ist schlecht:

- Prüfen Sie, ob die Geräte korrekt angeschlossen sind.
- Prüfen Sie, ob die Bildeinstellungen korrekt sind.

#### Das Fernsehgerät hat Ihre Bildeinstellungen nicht gespeichert:

• Prüfen Sie, ob für den Standort des Fernsehgeräts der Modus "Zuhause" eingestellt ist. Nur in diesem Modus können Sie die Einstellungen ändern und speichern.

#### Das Bild passt nicht auf den Bildschirm, sondern ist zu groß oder zu klein:

• Versuchen Sie ein anderes Bildformat.

#### Die Position des Bilds ist nicht korrekt:

• Die Bildsignale mancher Geräte passen u. U. nicht richtig auf den Bildschirm. Überprüfen Sie den Signalausgang des Geräts.

### **Tonprobleme**

#### Ich habe Bild, aber keinen Ton auf dem Fernsehgerät:

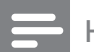

#### Hinweis

• Falls kein Audiosignal erkannt wird, schaltet das Fernsehgerät den Ton automatisch aus. Hierbei handelt es sich nicht um eine Fehlfunktion.

- Prüfen Sie, ob alle Kabel ordnungsgemäß angeschlossen sind.
- Vergewissern Sie sich, dass die Lautstärke nicht auf 0 eingestellt ist.
- Vergewissern Sie sich, dass der Ton nicht stumm geschaltet ist.

### Ich habe ein Bild, aber die Tonqualität ist schlecht:

• Prüfen Sie, ob die Toneinstellungen korrekt sind.

#### Ich habe ein Bild, aber der Ton kommt nur von einem Lautsprecher:

• Prüfen Sie, ob die Balance für den Ton mittig eingestellt ist.

### Probleme mit dem HDMI-Anschluss

### Es treten Probleme mit HDMI-Geräten auf:

- Bei HDCP-Unterstützung kann es zu Verzögerungen bei der Anzeige von Inhalten von HDMI-Geräten durch das Fernsehgerät kommen.
- Falls das Fernsehgerät das HDMI-Gerät nicht erkennt und kein Bild angezeigt wird, schalten Sie erst auf ein anderes Gerät und anschließend wieder auf das ursprüngliche Gerät um.
- Wenn Tonunterbrechungen auftreten, prüfen Sie, ob die Ausgabeeinstellungen des HDMI-Geräts korrekt sind.
- Wenn Sie einen HDMI-DVI-Adapter oder ein HDMI-DVI-Kabel verwenden, stellen Sie sicher, dass ein zusätzliches Audiokabel an AUDIO L/R oder AUDIO IN (nur Klinkenbuchse) angeschlossen ist.

### Probleme beim Anschluss eines Computers

#### Die Computeranzeige am Fernsehgerät ist nicht stabil:

- Prüfen Sie, ob auf Ihrem Computer eine Auflösung und eine Bildwiederholfrequenz eingestellt sind, die vom Gerät unterstützt werden.
- Ändern Sie das Bildformat des Fernsehgeräts zu "Nicht skaliert".

### Kontaktaufnahme

Wenn Sie das Problem nicht lösen können, finden Sie in den häufig gestellten Fragen (FAQs) zu diesem Gerät unter www.philips. com/support weitere Informationen. Sollte das Problem weiterhin bestehen, setzen Sie sich mit dem in diesem Anhang aufgeführten Philips Kundendienstzentrum Ihres Landes in Verbindung.

### Warnung

• Versuchen Sie nicht, das Gerät selbst zu reparieren. Dies kann zu schweren Verletzungen, irreparablen Schäden an Ihrem Fernsehgerät oder dem Verfall Ihrer Garantie führen.

#### Hinweis

• Notieren Sie sich Modell- und Seriennummer Ihres Fernsehgeräts, bevor Sie sich an Philips wenden. Diese Nummern finden Sie auf der Rückseite Ihres Fernsehgeräts sowie auf der Verpackung.

# 11 Index

### $\overline{\mathbf{A}}$

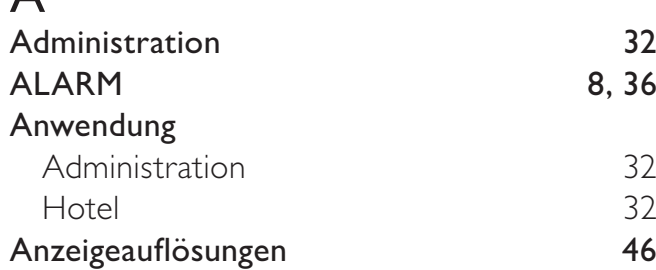

### B

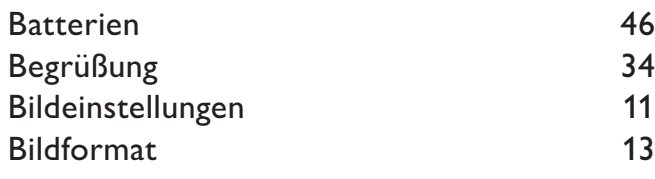

### C

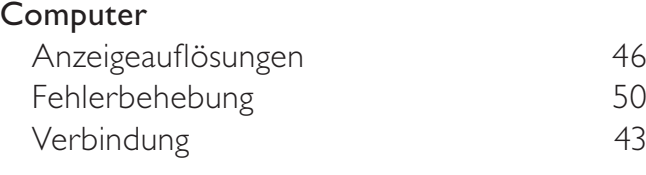

### D

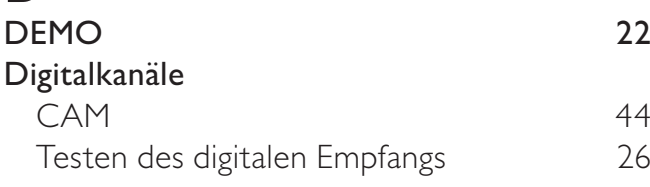

### E

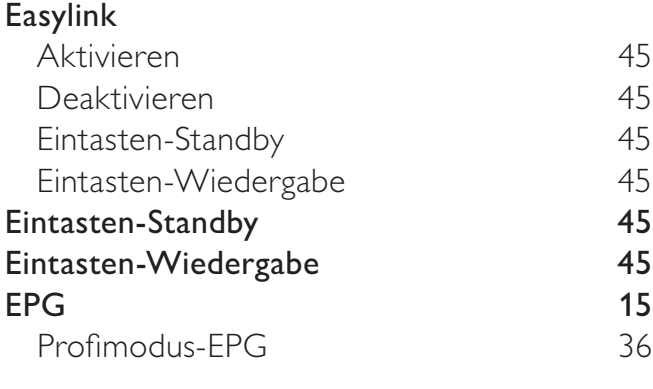

### F

Fehlerbehebung 18 auch 18 auch 18 auch 18 auch 18 auch 18 auch 18 auch 18 auch 18 auch 18 auch 18 auch 18 auch

#### Fernbedienung Fehlerbehebung 18<br>Profi-Fernbedienung 17 Profi-Fernbedienung 27<br>Technische Daten 46 Technische Daten Foto Diaschau 19

USB 19

Deutsch

Deutsch

### H

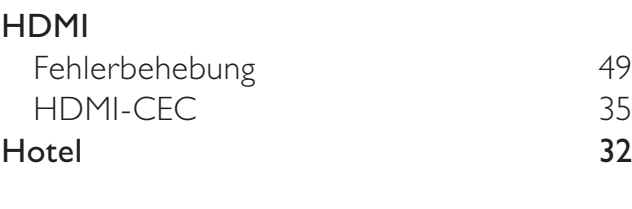

### I

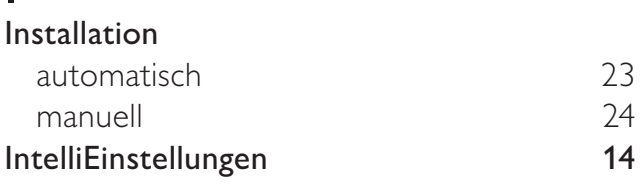

### K

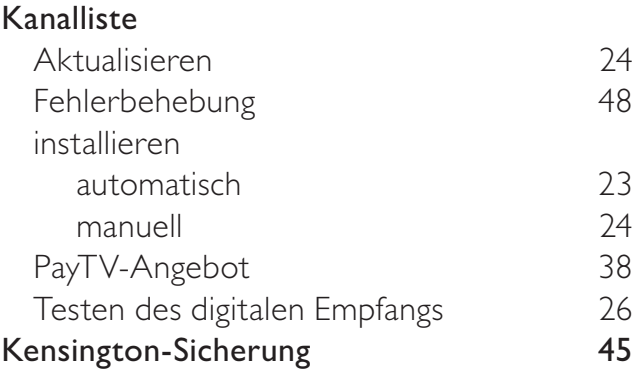

## Lautstärke 10

### M

L

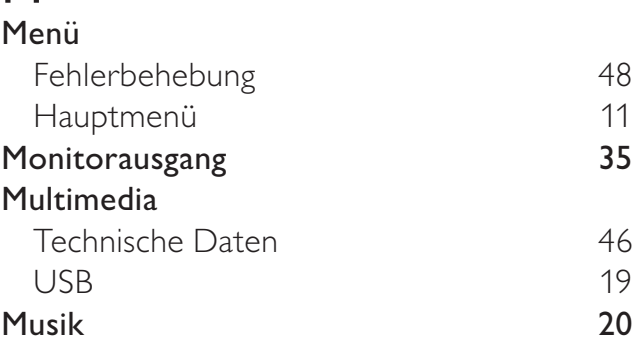

## $\overline{P}$

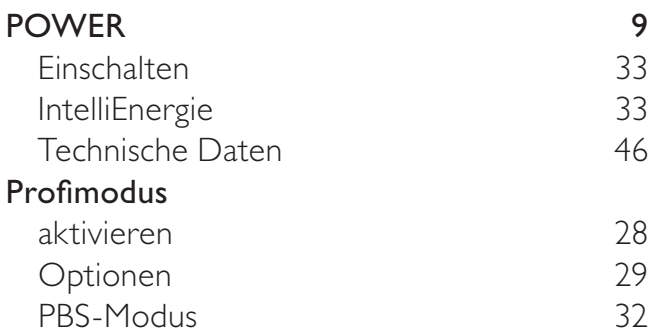

### S

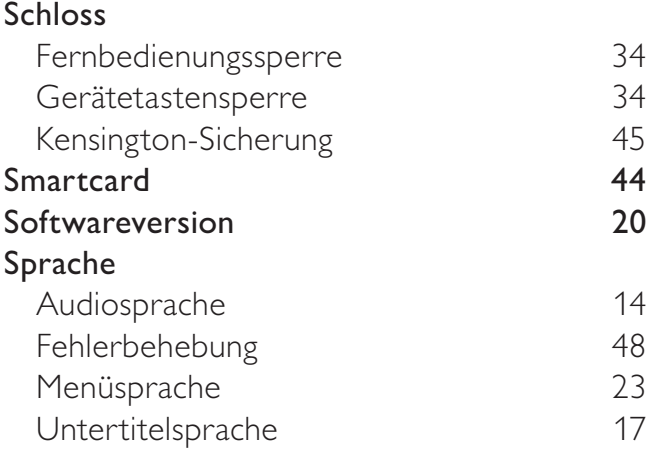

## $\overline{T}$

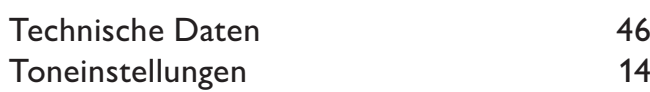

## $\overline{U}$

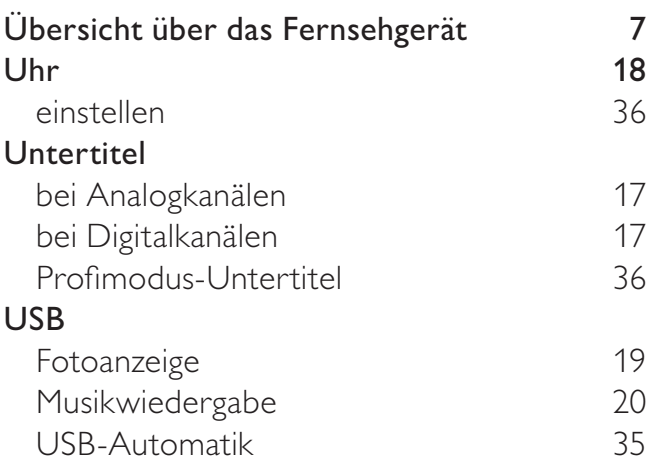

### $\overline{\mathsf{v}}$

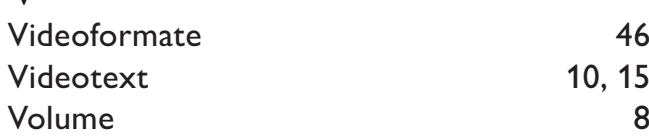

### W

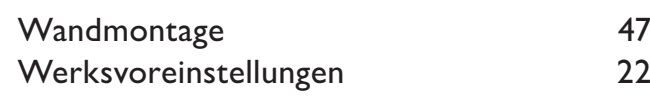

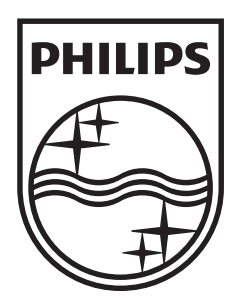

© 2009 Koninklijke Philips Electronics N.V.

All rights reserved.